# **МІНІСТЕРСТВО ОСВІТИ І НАУКИ УКРАЇНИ ЗАПОРІЗЬКИЙ НАЦІОНАЛЬНИЙ УНІВЕРСИТЕТ**

**МАТЕМАТИЧНИЙ ФАКУЛЬТЕТ**

**Кафедра комп'ютерних наук**

# **КВАЛІФІКАЦІЙНА РОБОТА МАГІСТРА**

# на тему: **«РЕАЛІЗАЦІЯ ДІЛОВОЇ ГРИ З УПРАВЛІННЯ ІТ-ПРОЄКТАМИ»**

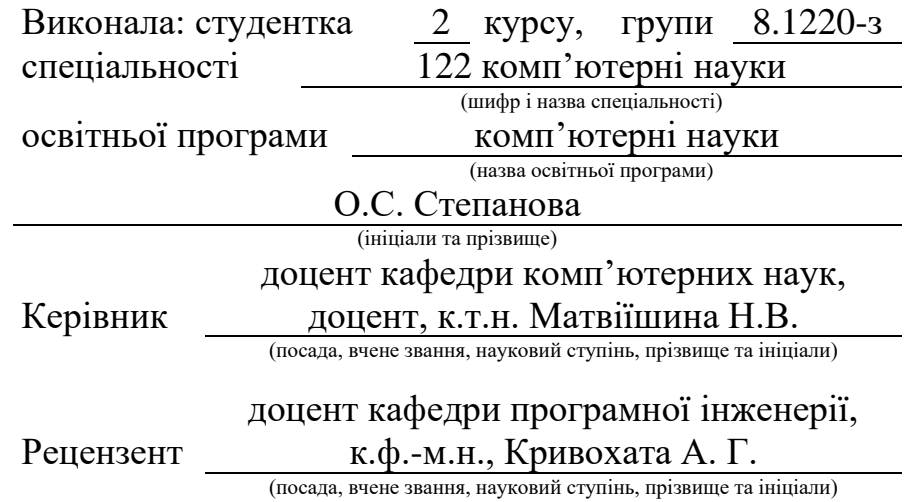

Запоріжжя – 2022

# **МІНІСТЕРСТВО ОСВІТИ І НАУКИ УКРАЇНИ ЗАПОРІЗЬКИЙ НАЦІОНАЛЬНИЙ УНІВЕРСИТЕТ**

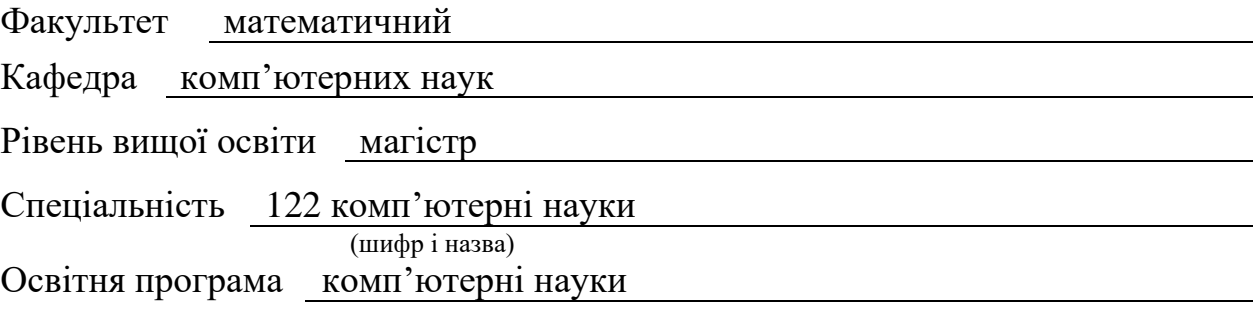

#### **ЗАТВЕРДЖУЮ**

Завідувач кафедри комп'ютерних наук, к.т.н., доцент

Борю С.Ю. (підпис) «  $14 \rightarrow 06$  2021 p.

# **ЗАВДАННЯ**

## **НА КВАЛІФІКАЦІЙНУ РОБОТУ СТУДЕНТЦІ**

<span id="page-1-0"></span>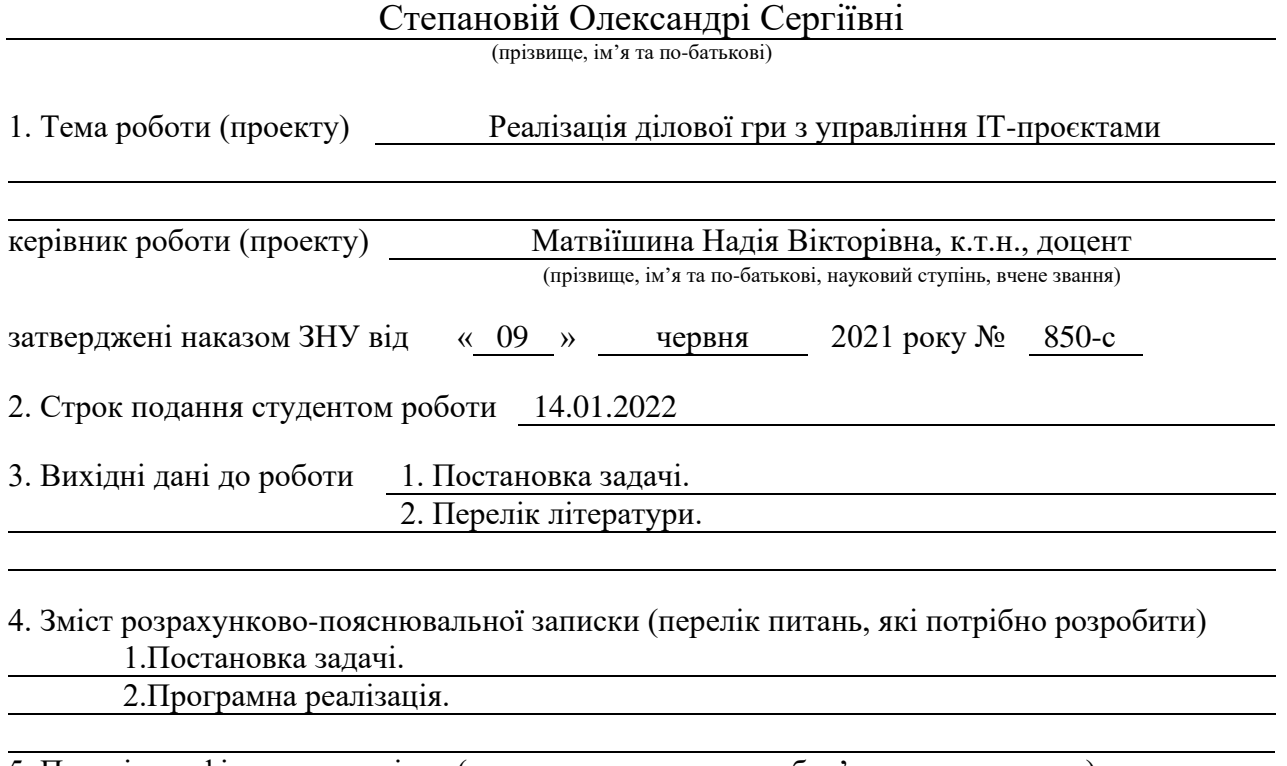

5. Перелік графічного матеріалу (з точним зазначенням обов'язкових креслень) Презентація

#### 6. Консультанти розділів роботи

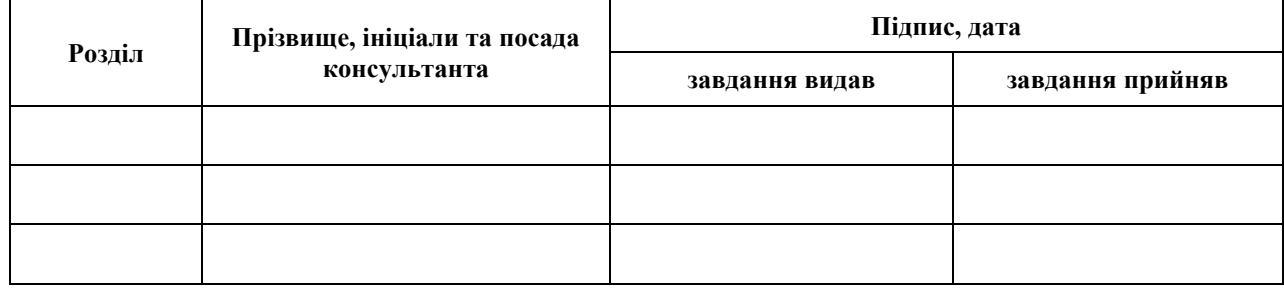

7. Дата видачі завдання 14.06.21

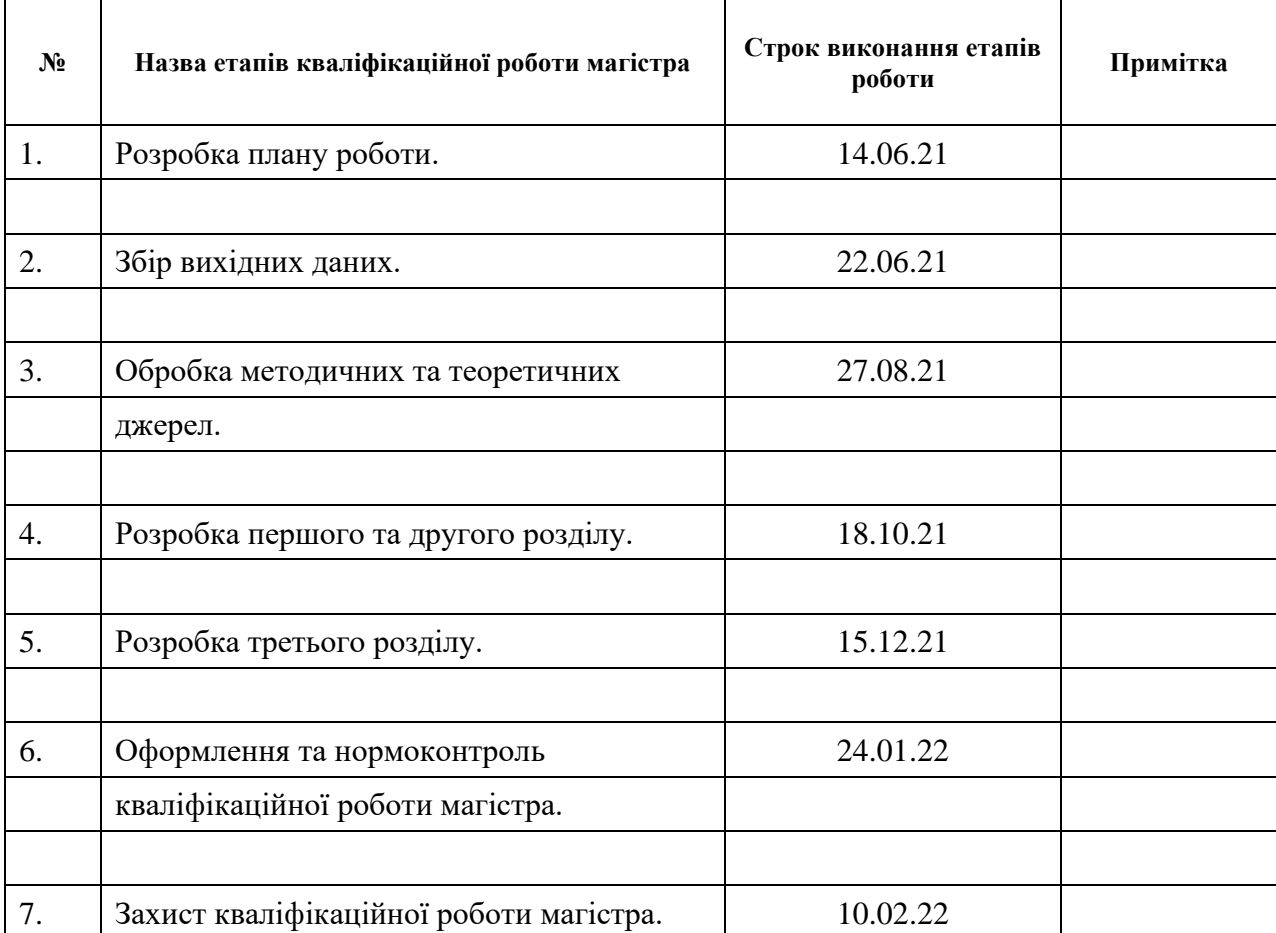

# **К А Л Е Н Д А Р Н И Й П Л А Н**

Студент **С** О.С. Степанова (підпис) **С** О.С. Степанова (ніціали та прізвище)

(підпис) (ініціали та прізвище)

Керівник роботи (підпис) Н.В. Матвіїшина (ніціали та прізвище) (підпис) (ініціали та прізвище)

#### **Нормоконтроль пройдено**

Нормоконтролер (підпис)

 $\overline{\text{O.I. C}}$ ПИЦЯ (ініціали та прізвище)

#### **РЕФЕРАТ**

<span id="page-3-0"></span>Кваліфікаційна робота магістра «Реалізація ділової гри з управління ІТпроєктами»: 47 с., 20 рис., 2 табл., 20 джерел.

АВТОМАТИЗАЦІЯ, ДІЛОВА ГРА, ІТ-ПРОЄКТ, ЗАСТОСУНОК, ПРОЦЕСИ, РИЗИКИ, УПРАВЛІННЯ ПРОЄКТАМИ

Об'єкт дослідження − процеси створення ділової гри та застосунку до неї.

Мета роботи: розробка ділової гри з управління ІТ-проєктами та застосунку для автоматизації розрахунків у ході гри.

Метод дослідження – аналітичний, описовий, практичний.

В дипломній роботі був виконаний аналіз теоретичних основ ділових ігор та існуючих ділових ігор з управління проектами. Визначено основні вимоги до застосунку та його структуру. Здійснена реалізація ділової гри у вигляді комплекту для гри та застосунку у вигляді керівництва користувача. Коректність роботи застосунку перевірено за допомогою порівняння з результатами ручного розрахунку.

Результат кваліфікаційної роботи – ділова гри з управління ІТпроєктами та застосунок для автоматизації розрахунків у ході гри.

#### **SUMMARY**

<span id="page-4-0"></span>Master's Qualification Thesis «Realization of a Business Game for IT Project Management»: 46 pages, 20 figures, 2 tables, 20 references.

AUTOMATION, BUSINESS GAME, IT PROJECT, APPLICATION, PROCESSES, RISKS T, PROJECT MANAGEMENT

The object of the study are processes of creating a business game and application for it.

The aim of the study is development of a business game for IT project management and applications for automation of calculations during the game.

The methods of research are analytical, descriptive, practical.

In the thesis the analysis of theoretical bases of business games and existing business games on project management was executed. The main requirements for the application and its structure are determined. The business game is implemented in the form of a game kit and application in the form of a user manual. The correctness of the application is verified by comparing with the results of manual calculation.

The result of the qualification work is a business game on IT project management and an application for automation of calculations during the game.

## **3MICT**

<span id="page-5-0"></span>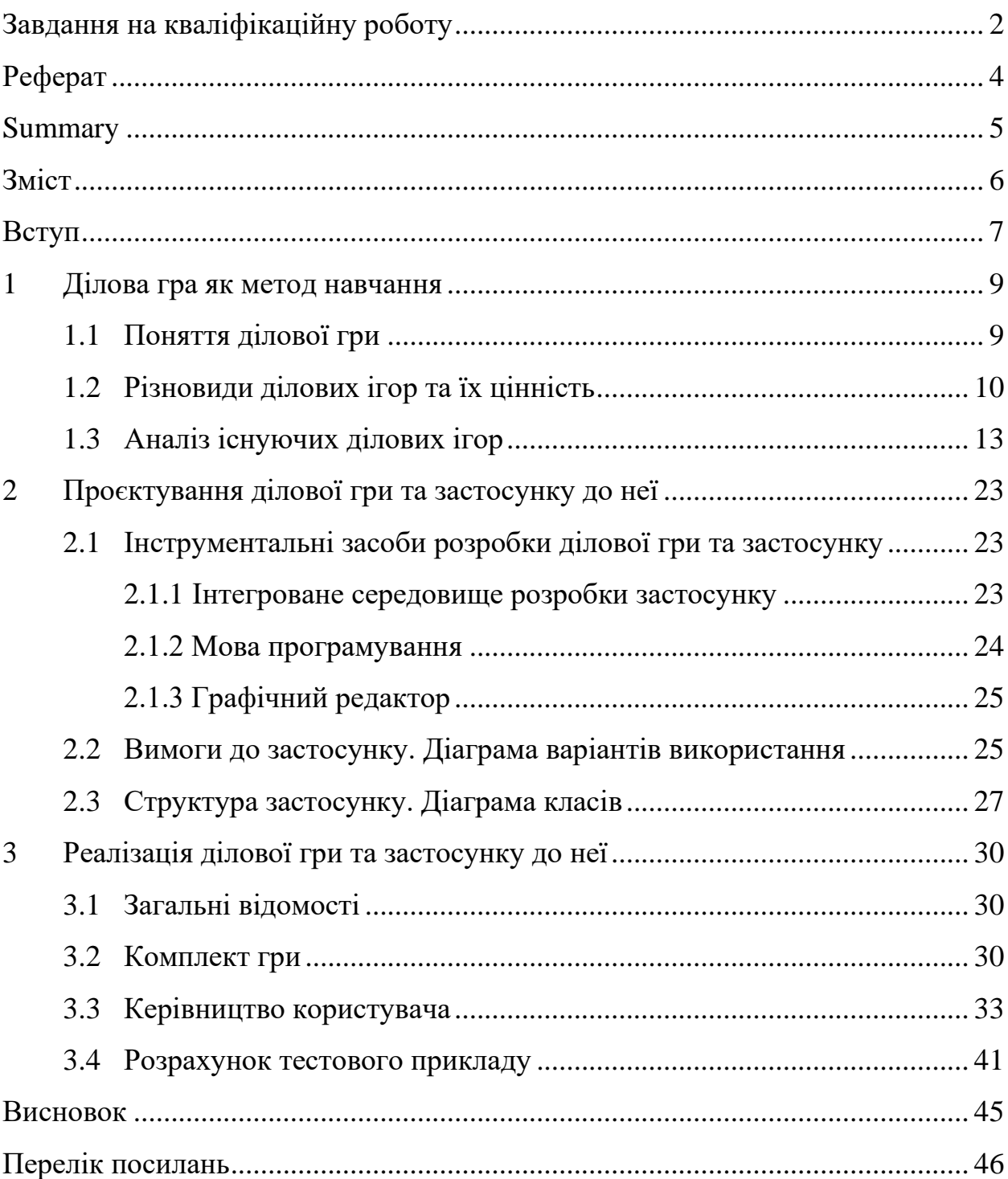

#### **ВСТУП**

<span id="page-6-0"></span>На сьогодні швидкий ріст вимог до освітньої та професійної підготовки фахівців зумовлює рішучий перехід від масового навчання до посилення індивідуального підходу, посилення уваги до розвитку творчих здібностей та професійної компетентності спеціалістів, спираючись на їхню самостійну роботу, активні форми та методи навчання.

Засвоєння знань студентами та їх застосування на практиці – два різних типи діяльності, про існування проблем між якими свідчить тривалий період адаптації фахівців на робочому місці.

Одним з рішень даної проблеми може бути ділова гра, яка поєднує у собі навчання та застосування набутих знань в змодельованому реальному процесі роботи, що допомагає засвоювати великий об'єм інформації та швидко приймати рішення.

В цей же час ріст попиту інформаційної сфери збільшує кількість студентів, які бажають розвиватись саме в цьому напрямку. Одним з варіантів вибору спеціальності може бути управління проєктами.

Актуальність роботи полягає у розробці ділової гри з управління ІТпроєктами, як ефективного та цікавого інструменту для навчання, вдосконалення або оцінки існуючих знань, що сприятиме підвищенню якості професійної підготовки майбутніх фахівців.

Для підвищення конкурентоспроможності гри, що розробляється, потрібно автоматизувати процес підрахунку результатів, що в свою чергу скоротить час та зусилля на визначення переможця гри.

Новизною роботи є створення унікального продукту – ділової гри з управління ІТ-проектами, який можна використовувати в навчальній діяльності.

Таким чином метою роботи є розробка ділової гри з управління ІТпроєктами та застосунку для автоматизації розрахунків у ході гри.

Відповідно до мети визначені наступні завдання:

- − визначити зміст, різновиди та цінність ділової гри;
- − проаналізувати існуючі ділові настільні ігри з управління проєктами;
- − спроєктувати ділову гру та застосунок до неї;
- − реалізувати ділову гру та застосунок до неї;
- − розрахувати тестовий приклад.

Дана кваліфікаційна робота складається з трьох розділів. В першому розділі розглянуто поняття ділової гри як методу навчання. Описано різновиди ділових ігор та цінність їх використання. Проаналізовано існуючі ділові ігри з управління проєктами, їх переваги та недоліки. Об'єктом другого розділу є проєктування ділової гри та застосунку до неї за допомогою вибору інструментальних засобів розробки, розробки вимог до застосунку у вигляді діаграми варіантів використання та структури застосунку у вигляді діаграми класів. В третьому розділі описано розроблену гру, а саме комплект у вигляді якого вона представлена, та описано застосунок до гри у вигляді керівництва користувача. Для підтвердження правильності роботи застосунку був використаний тестовий приклад, за допомогою якого було порівняно результати роботи застосунку з ручним розрахунком. Після чого можна зробити висновок, що застосунок працює коректно.

Об'єктом дослідження є процеси створення ділової гри та застосунку до неї. Предметом є ділова гри з управління ІТ-проєктами та застосунок для автоматизації розрахунків у ході гри.

#### **1 ДІЛОВА ГРА ЯК МЕТОД НАВЧАННЯ**

#### <span id="page-8-1"></span><span id="page-8-0"></span>**1.1 Поняття ділової гри**

В даний час у педагогіці часто йдеться мова про одну із складових сучасної педагогічної технології – методи активного навчання.

Активні методи навчання включають різні форми і методики: діалоговий, дослідний, проблемний, ігровий (ділові, імітаційні, клінічні ігри) та інші [1].

У психологічних словниках феномен ділової гри зафіксований у загальному вигляді, наприклад: «Ділова гра – форма відтворення предметного та соціального змісту професійної діяльності, моделювання систем відносин, притаманних даного виду практики» [2].

До вказаного визначення потрібно додати, що, гра допомагає змоделювати різноманітні умови професійної діяльності, людську активність та соціальну взаємодію. Вона виступає і «методом пошуку нових способів її виконання», а також «методом ефективного навчання, оскільки знімає протиріччя між абстрактним характером навчального предмета та реальним характером професійної діяльності» [3].

Завдання процесу навчання полягає, насамперед, у пізнанні дисципліни у вигляді спілкування, заснованого на взаєморозуміння педагога та студента. Особлива увага приділяється цілісній особистості студента, який бажає отримати знання та прагнути максимальної реалізації своїх можливостей на практиці.

У діловій грі саме у процесі спільної діяльності відбувається навчання учасників. При цьому кожен, відповідно до своїх ролей та функцій, вирішує окреме завдання та приймає рішення. В діловій грі процес спілкування дозволяє імітувати, відтворювати спілкування між людьми під час реальної діяльності [4].

#### <span id="page-9-0"></span>**1.2 Різновиди ділових ігор та їх цінність**

На сьогоднішній день виділяють різноманітні типології та класифікації ділових ігор. Відповідно до того, який вид діяльності імітують в грі, яку мають мету учасники, розрізняють ділові ігри навчального характеру, дослідницькі, управлінські, атестаційні [5].

Потрібно запомагати, що в даній класифікації ділова гра має широке значення, яке вказує на використання гри як методу навчання, так і методу управління, вивчення, оцінки.

Зазначена класифікація базується на виді практики та цілей учасників. Відповідно до цього можна виділити такі критерії, як результат, тривалість гри, методологія, тощо.

За методологією проведення виділяють наступні ділові ігри:

− лункові ігри – характеризуються жорсткими правилами, спеціально організованим полем та результатами, які заносять на бланки;

− рольові ігри – характеризуються наявністю конкретних ролей або завдань для кожного учасника;

− групові дискусії – характеризуються наявністю індивідуальних завдань, відпрацюванням процесу ведення наради або групової роботи;

− імітаційні – характеризуються метою створення уявлень та навичок, як діяти в певній ситуацій;

− організаційно-діяльні ігри – характеризуються відсутністю жорстких правил, ролей, проте має місце жорсткий тиск на особистість для вирішення міждисциплінарних проблем;

− інноваційні ігри – характеризуються спрямованістю на формування інноваційного мислення учасників, які висувають нові ідеї порівняння з традиційними та моделюють ідеальні чи реальні, ситуації;

− ансамблеві ігри – характеризуються формуванням управлінського мислення та спрямуванням на вирішення конкретних проблем на підприємстві за допомогою організації ділової партнерської взаємодії команд, до яких входять керівники служб [6].

Класифікація ділових ігор відбувається і за наступними ознаками:

− проблематика (в першому варіанті відбувається постановка проблеми, де потрібно проаналізувати конкретну ігрову ситуацію; в другому варіанті відбувається залучення учасників до активного пошуку шляхів та засобів вирішення проблеми);

− формалізація процедури («строгі» та «легкі» ігри);

− час проведення (від міні-ігор, які тривають декілька хвилин до ігор, які можуть продовжуватись декілька днів);

− спосіб передачі та обробки інформації (за допомогою комп'ютера, тексту і т.д.);

− присутність конфлікту (наявність конфліктів з суворим суперництвом або легким суперництвом, ігри в кооперативних ситуаціях);

− характер ситуацій (наявність суперника, гра-тренаж і т.д.);

− динаміка моделюваних процесів (обмежена кількість ходів чи вільна кількість);

− характер ігрового процесу (наявність взаємодії учасників чи її відсутність);

− тематика та характер проблем (тематичні ігри, в яких приймаються рішення з вузько направлених проблем, функціональні ігри, в яких моделюється реалізація певних процесів управління; комплексні ігри, які дозволяють імітувати управління частиною чи об'єктом в цілому);

− ступінь участі гравців у підготовці до гри [7].

Сьогодні ділова гра як метод навчання використовується практично в будь-якій діяльності, особливо в напрямках, таких як менеджмент та управлінська сфера, де потрібно розвивати лідерські якості.

Існують різноманітні форми ділової гри, наприклад: розробка стратегії, проєкт, презентація, навчання та інші. Кожна з них має свої інструменти. Вибір форми ділової гри залежить від мети її застосування, в яких вміннях та у рішенні яких питань є потреба.

Ділові ігри застосовують як метод навчання персоналу. Особливо їх використання характерно для компаній, які проводять тренінги для співробітників. Такі тренінги частіше можна зустріти у західних компаніях, ніж у компаніях країн СНГ.

Кінцевою метою будь-якої ділової гри є розвиток компанії та прискорення досягнення нею поставлених бізнес-цілей, тому важливість ділової гри очевидна і безперечна. Методи, що використовуються в ході ділової гри, дозволяють проводити експерименти, використовувати різні стратегії, шукати найбільш оптимальні та доречні рішення проблем. Теми ділової гри не абстрактні, а цілком реальні, це проблеми даної компанії або підприємства, які доводиться вирішувати на постійній основі, і чим більше буде затрачено зусиль на моделювання ситуацій в тренувальному процесі, тим реальніше буде знайдене оптимальне рішення проблеми, скорочуючи тим самим витрати або уникаючи несприятливого для компанії розвитку подій. Супутніми, але не менш важливими цілями ділової гри є згуртування колективу, придбання комунікативних навичок і вміння працювати в команді, здатність спільно приймати рішення, вміння вислуховувати чужу точку зору та інші.

Не зважаючи на вид та форму ділової гри, всі вони мають виключно позитивний результат, так як їх зміст і мета полягають в вихованні ефективного, освіченого, креативного, позитивного, амбітного персоналу, який приносить максимальну користь і прибуток своїй компанії.

Основне завдання ділової гри – навчити знаходити найоптимальніші рішення бізнес-задач в процесі гри, щоб у разі виникненні реальної ситуації бути здатним прийняти виключно правильні рішення. Ознаками якісної ділової гри як методу навчання є наявність змодельованої ситуації за аналогією з реальної, типовими ситуаціями, неодноразового повторення тренувальних ситуацій та завдань, а також наявність конфлікту в грі.

Ділова гра вирішує низку навчальних завдань, а саме: підсилює активність, на повну міру піднімає рівень креативного мислення, виробляє здатність розглядати різні підходи і точки зору, ефективно вирішувати проблеми, передбачати та усувати ускладнення [7].

#### <span id="page-12-0"></span>**1.3 Аналіз існуючих ділових ігор**

Серед існуючих ділових настільних ігор в сфері управління проєктами варто виділити «Competent.PM» [8] та його розробку «Sea Wolf Games». Це латвійська команда, яка базується в Ризі та займається проведенням тренінгів і розробкою ділових ігор. Є базові версії продуктів, з якими можна ознайомитись на сайті. На момент аналізу, всі ігри були настільними.

Перший варіант гри це «PM Game», в якій потрібно просуватись по ігровому полю (рисунок 1.1) за допомогою куба.

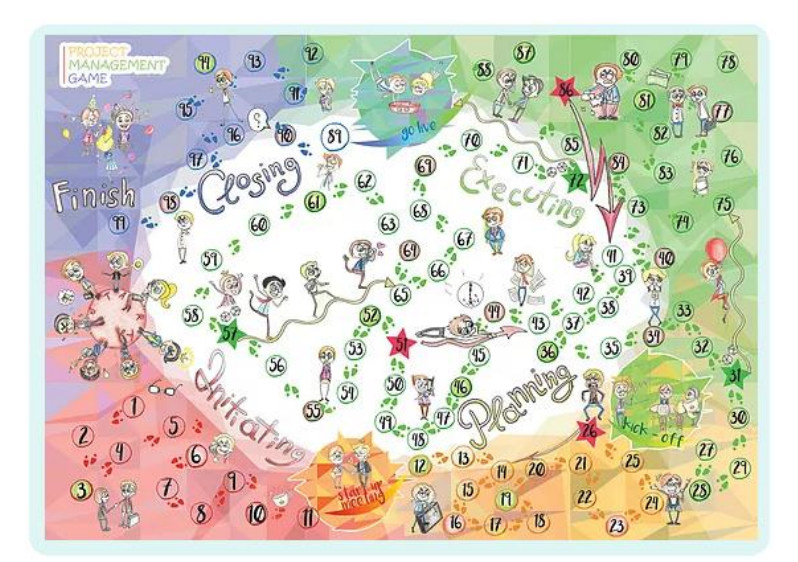

Рисунок 1.1 – Поле гри «PM Game»

Поле складається з невеликих кіл та зірок, потрапляючи на які учасник повинен взяти картку та вирішити ситуацію, яка міститься на ній (рисунок 1.2).

Відповідно є колода карток, які запускають різні ситуації з управління проєктами та допомагають закріпити знання про процеси управління, області знань, компетенції, термінологію, практики тощо. Ситуації охоплюють різні сфери життєдіяльності від роботи в бібліотеці до розробки програмного забезпечення. До проєкту можна вводити різноманітні ролі, такі як менеджер проєкту, консультант та інші (рисунок 1.3).

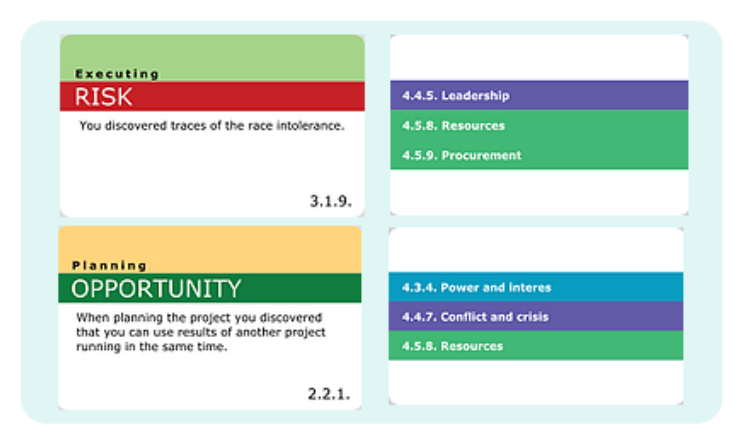

Рисунок 1.2 – Картки з ситуаціями

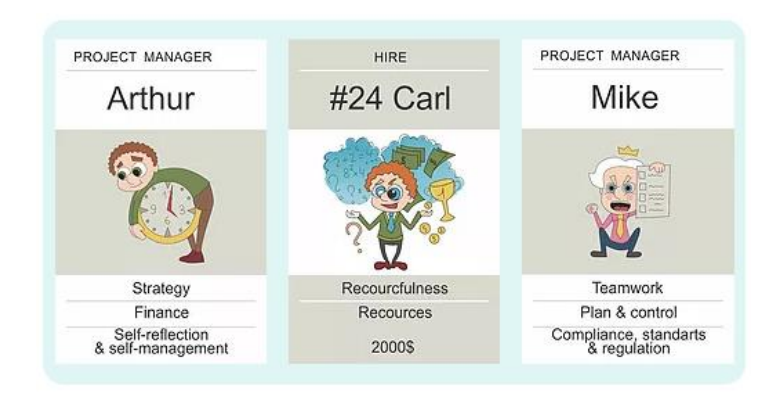

Рисунок 1.3 – Картки з ролями гри

Другою версією гри є «PM Game «Sea Wolf»» (рисунок 1.4). Дана версія була розроблена до тридцятого Всесвітнього Конгресу IPMA та для освоєння ідей стандарту компетентності ICB4.

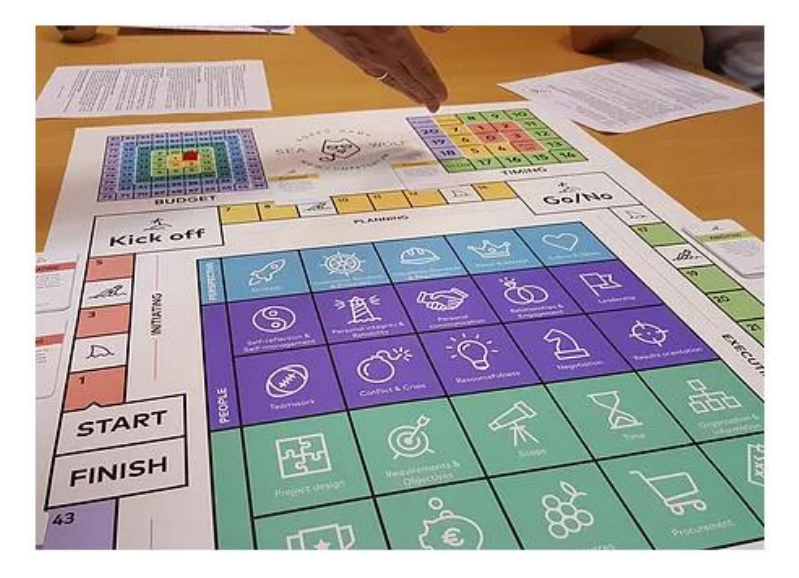

Рисунок  $1.4 - \Gamma$ ра «РМ Game «Sea Wolf»

Суть гри полягає в просуванні по полю та відповідно з ситуацією на картці обранні компонентів стандарту ICB4. Так само, як і в першій версії, є картки, на яких зазначені проблемні ситуації для вирішення (рисунок 1.2).

У вільному доступі, в Google Play та App Store для цієї версії гри є застосунок, в якому описується кожний з елементів стандарту. Застосунок має англійський та російський інтерфейси (рисунок 1.5).

Як зауважено на сайті, то такими іграми можуть грати як менеджери проєктів, керівники компаній, тренери, так і, навіть, діти. Перевагою даної компанії є адаптація будь-якої гри до організації замовника, розробка індивідуальних компонентів, адаптація під необхідний стандарт, методологію тощо.

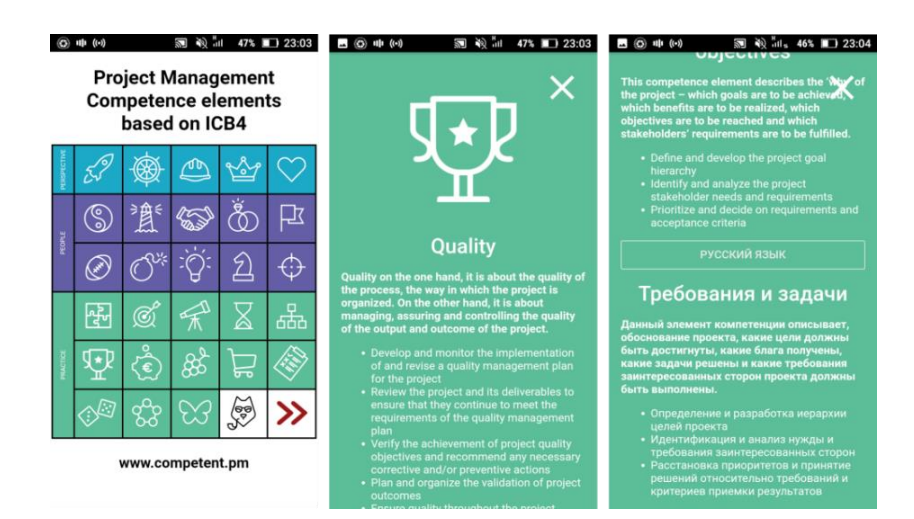

Рисунок 1.5 – Застосунок до гри «PM Game «Sea Wolf»

Знайти цей сайт через пошукову систему важко, тому є припущення, що розробники спираються на отримання замовлень від людей, які безпосередньо стикались з продукцією даної компанії або чули про неї.

Однією з ділових ігор, які вони створюють є «Золотой костыль». Це інтерактивний тренінг проєктних команд, який в ігровій формі навчає управляти змінами і конфліктами, розподіляти ресурси і завдання; розвивати вміння на практиці. Суть гри полягає в проходженні певної тропи – будуванні залізної дороги, по полю, яке має вигляд бджолиних сот (рисунок 1.6). В процесі потрібно закупати необхідні елементи для будівництва дороги та вирішувати виникаючі ситуації.

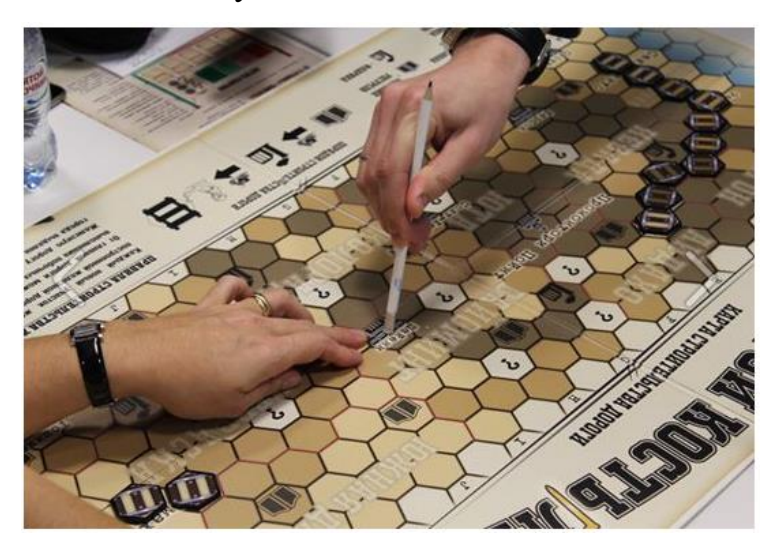

Рисунок 1.6 – Поле гри «Золотой костыль»

Наступним прикладом ділової гри компанії «Center-Game» є «Project Cycle», яка відтворює реальний запуск проєкту та вчить ефективно ним управляти. Учасники об'єднуються в команди для створення продукту, їх обмежують запити замовника, вимоги ринку, терміни і бюджет. Гравці створюють прототип та тестують його в реальних умовах (рисунок 1.7). Чим більше створено продукції, тим вищі шанси перемогти. За кілька годин команда проживає весь шлях від генерації ідей до створення прототипу, перших продажів і серійного виробництва. Ця гра орієнтована на введення в проєктну діяльність або на Agile-управління проєктами.

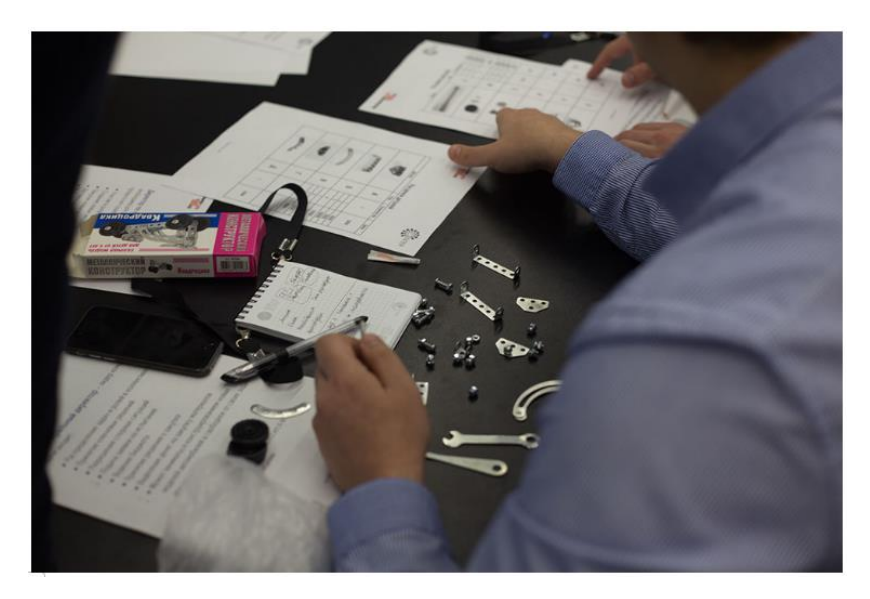

Рисунок 1.7 – Хід гри «Project Cycle»

Перевагою компанії «Center-Game» є розробка ігор на вимогу замовника. Є можливість придбати існуючі ігри, проте інформація про них є недостатньою, тому для отримання більшої кількості інформації необхідно виходити на зв'язок з представниками компанії.

Російська консалтингова компанія «BuroAkzent» займається проведенням тренінгів, навчанням, оцінкою персоналу, консалтингом та розробкою бізнес-ігор.

Однією з таких ігор є «In Time» [10]. Ця гра дозволяє ознайомитися з основними принципами управління часом, усвідомити необхідність планування, побачити свої слабкі сторони в плануванні та організації діяльності, навчитися розподіляти завдання тощо. В ході гри учасники приміряють на себе роль керівника торгово-промислового холдингу «Турбіон», де необхідно вирішувати завдання, підбирати персонал та обирати проекти.

Ще однією грою, яку створила компанія «BuroAkzent» є «Управление проєктом. Строительство Тауэрского моста» [11]. Суть гри, відповідно назві, полягає в побудові моста з конструктора Лего (рисунок 1.8), в ході чого учасники приміряють на себе різноманітні ролі, створюють проєкт, узгоджують бюджет, реагують на ризикові події та будують якісний міст.

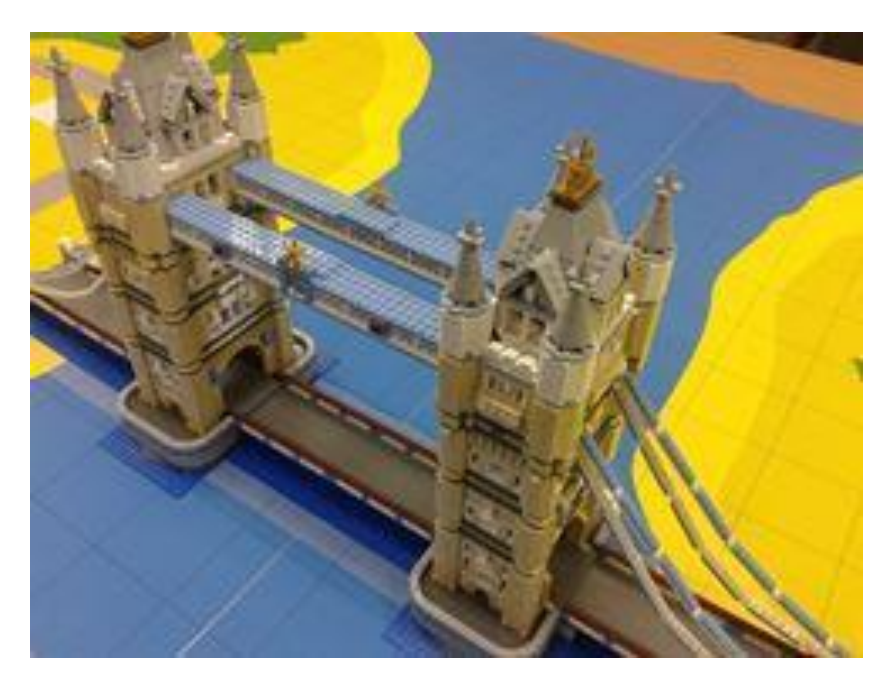

Рисунок 1.8 – Побудований Тауєрський міст в ході гри

Сайт компанії «BuroAkzent» створено в 2016 році, який на сьогодні виглядає досить старим, тому бажання купувати щось може виникнути не у кожної людини, яка відвідала цей сайт.

Серед ділових настільних ігор, які призначені для засвоєння Scrum методології можна виділити «Scrum Card Game» [12]. Це проста симуляція, яка має на меті демонстрацію використання методу Scrum на рівні команди та ознайомлення з основними методами, такими як планування, робота на ітераціях, огляд спринту та його ретроспектива, а також ретроспектива самої гри (рисунок 1.9). Це дозволяє гравцям відчути роботу в Scrum-спринтах і обговорити різні питання та теми, які зустрічаються в реальному житті під час роботи в Scrum-команді. Цей досвід полегшує навчання та готує учасників до реального використання методології. Гра зосереджена на Scrum як процесі та навчає механіці використання методології в ігровій формі.

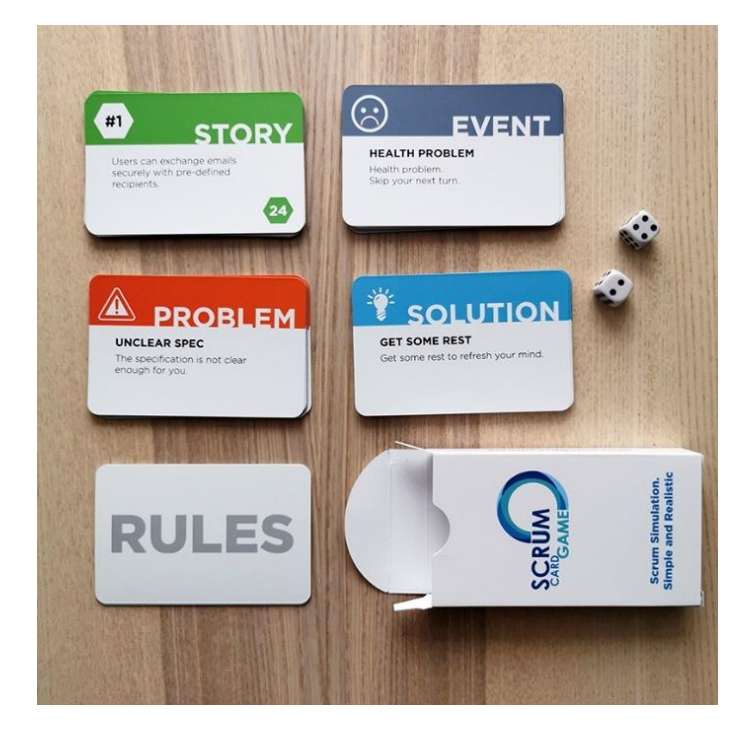

Рисунок 1.9 – Комплект гри «Scrum Card Game»

Гру можна придбати в надрукованому вигляді, в коробці, на англійській мові. Вона є в двох варіантах: в стандартному та розширеному. До переваг можна віднести доступність гри в електронному форматі для друку, який можна завантажити безкоштовно. Також гра переведена на декілька мов, однією з яких є українська (рисунок 1.10).

Окрім цього, в Scrum Card Game можна пограти онлайн, обравши одну з трьох ліцензій, перед цим спробувавши гру застосувавши чотирнадцятиденну безкоштовну ліцензію. Розібравшись гру можна застосовувати в будь-якій сфері.

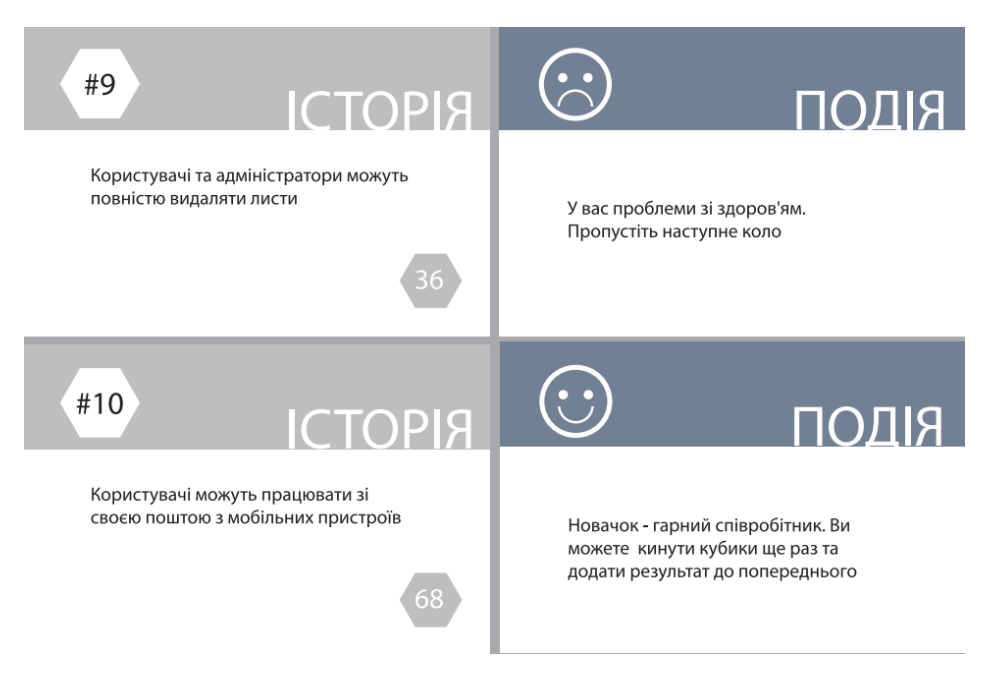

Рисунок 1.10 – Картки гри «Scrum Card Game»

Ще одним прикладом ділової гри з використання методології Scrum є «Діловий покер» (рисунок 1.11).

Бізнес-симуляція на тему застосування гнучкого управління проєктами (Agile). Насамперед гра спрямована на формування правильного розуміння правил розподілу зон відповідальності між основними учасниками проєкту (Власник продукту, команда та Scrum-майстер), а також розвиває комунікативні навички у проєктній команді.

Гра відправляє учасників створювати новий офіс своєї компанії в іншому регіоні. Єдині доступні інструменти – це «продукти», які потрібно розробляти та впроваджувати в регіоні, інформація про локальний ринок персоналу та особистий управлінський досвід. Перед гравцями постають завдання: набрати співробітників, створити та випустити нові продукти на ринок, заробляти гроші, а також постійно стежити за якістю та рівнем мотивації в колективі [13].

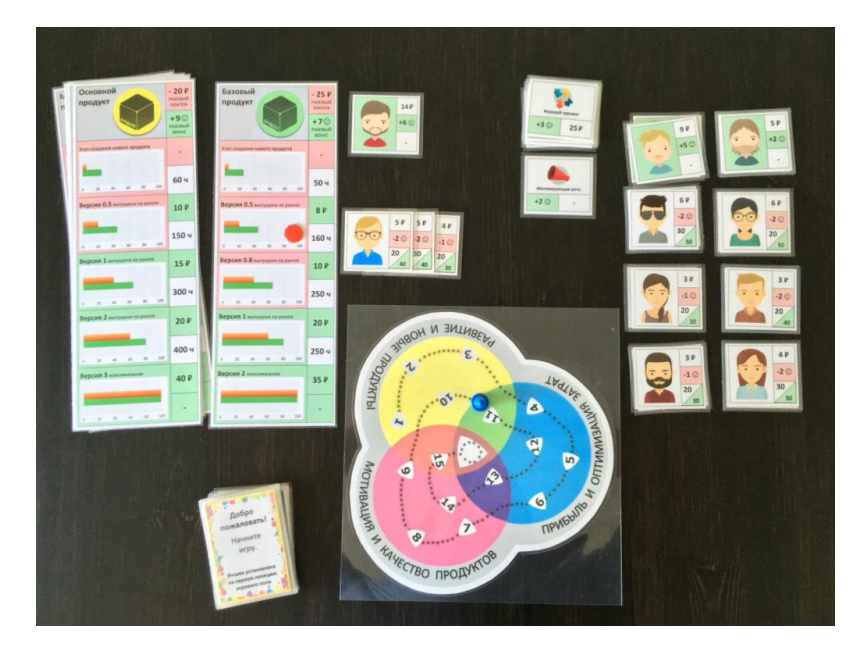

Рисунок 1.11 – Комплект гри «Діловий покер»

Ділова гра «Скрамбілдінг» (рисунок 1.12) пропонує двом командам збудувати місто з деталей Лего. Замовником є мер цього міста, він – «власник продукту». Дві бригади розробників повинні побудувати низку будівель із заданими параметрами і так, щоб дві частини міста потім могли бути об'єднані в єдине ціле.

Перелік будівель у місті – це загальний обсяг проєкту, кожен спринт – це побудова кількох будівель залежно від пріоритету їхньої появи, їх складності. Ресурси обмежені: це деталі Лего та час. У процесі будівництва Замовник додає нові дані та дає зворотний зв'язок на запит.

Оглядові зустрічі після спринтів та після завершення будівництва допомагають учасникам побачити свої сильні та слабкі сторони у командній роботі, а також визначити стиль планування та реалізації проєкту.

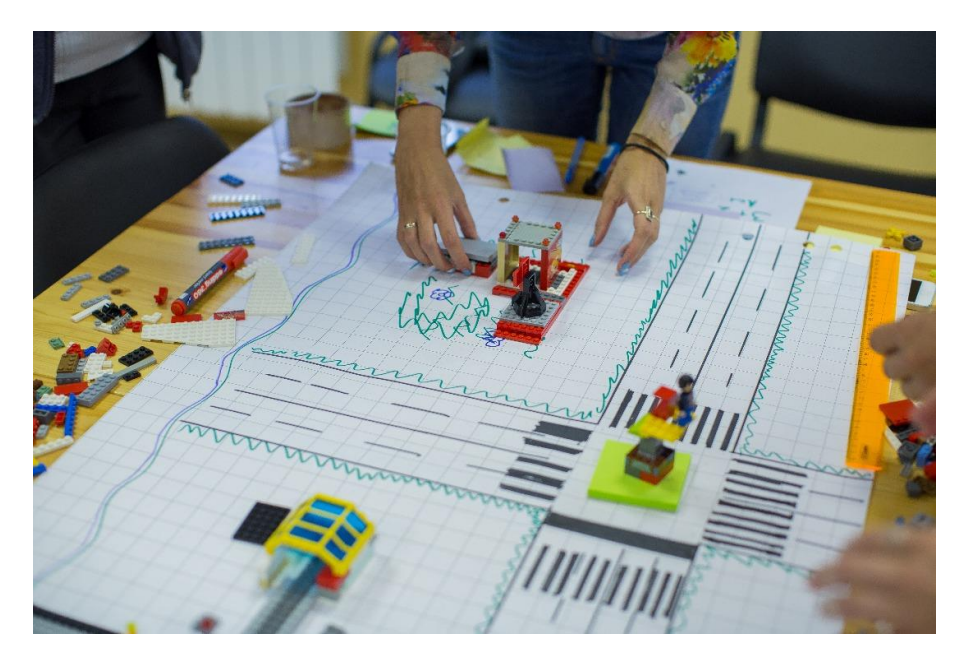

Рисунок 1.12 – Процес гри в «Скрамбілдінг»

Дана гра має на меті розповісти про основні принципи agile-підходу під час реалізації проєкту, навчити співробітників працювати у scrum-команді та дізнатись про те, як співробітники вважають за краще планувати роботу, розподіляти ролі та реалізовувати проєкт (стратегія, тактика, стиль керівництва).

Додатковими можливостями гри є постійна зміна умов завдань, що спонукає гравців постійно підлаштовуватись, кожен гравець може за гру виступити у різних ролях (лідера-натхненника, експерта, генератора ідей, координатора, виконавця тощо) та завдання дозволяють отримувати миттєвий зворотній зв'язок та оперативно корегувати дії команди [14].

З огляду на всі розглянуті приклади ігор постає завдання створення ділової настільної гри, яка була б зрозумілою і викликала бажання грати та в той же час підвищувала рівень знань і сприяла їх закріпленню.

Для підвищення конкурентоспроможності гри доречно створити застосунок, який автоматизує процес підрахунку параметрів, що скоротить час та трудовитрати на це.

# <span id="page-22-0"></span>**2 ПРОЄКТУВАННЯ ДІЛОВОЇ ГРИ ТА ЗАСТОСУНКУ ДО НЕЇ**

#### <span id="page-22-1"></span>**2.1 Інструментальні засоби розробки ділової гри та застосунку**

#### <span id="page-22-2"></span>**2.1.1 Інтегроване середовище розробки застосунку**

Microsoft Visual Studio – це інтегроване середовище розробки програмного забезпечення та ряд інших інструментальних засобів, які дозволяють розробляти як консольні програми, так і програми з графічним інтерфейсом.

Visual Studio містить редактор коду, що підтримує IntelliSense (компонент завершення коду), а також рефакторинг коду. Інтегрований відладчик працює як відладчик верхнього рівня, так і відладчик на рівні машини. Інші вбудовані інструменти включають в себе профайлер коду, дизайнер форм для створення GUI-додатків, веб-дизайнер, дизайнер класів і дизайнер схеми бази даних. Він приймає плагіни, що підвищують функціональність практично на кожному рівні, включаючи додавання підтримки систем керування джерелами та додавання нових наборів інструментів, таких як редактори та візуальні дизайнери для доменних мов або наборів інструментів для інших аспектів розробки програмного забезпечення.

Visual Studio підтримує 36 різних мов програмування і дозволяє редактору коду та відладчику підтримувати (в різному ступені) практично будь-яку мову програмування, за умови наявності спеціальної мовної служби [15].

Visual Studio включає в себе різноманітні візуальні інструменти, які допомагають у розробці програм, а саме їх дизайну. Одним з таких інструментів є Технологія Windows Presentation Foundation (WPF), яка представляє єдину підсистему для побудови графічних інтерфейсів та заснована на DirectX. Використання WPF дозволяють користуватися графічним процесором на відеокарти, що приводить до апаратного прискорення графіки.

До переваг WPF відносять: використання традиційних мов .NETплатформи – C # і VB.NET для створення логіки застосунку; незалежність від роздільної здатності екрану – додатки на WPF легко масштабуються під різні екрани з різним дозволом; створення тривимірних моделей, прив'язка даних, використання таких елементів, як стилі, шаблони, теми тощо; створення застосунків на різні операційні системи та інші.

Також варто враховувати, що в порівнянні з застосунками на Windows Forms обсяг програм на WPF і споживання ними пам'яті в процесі роботи в середньому трохи вище. Але це з лишком компенсується більш широкими графічними можливостями та підвищеній продуктивності при відображенні графіки [16].

#### <span id="page-23-0"></span>**2.1.2 Мова програмування**

В якості мови програмування була обрана мова С# – об'єктноорієнтована мова програмування з безпечною системою типізації для платформи .NET.

Для мови С# характерна підтримка поліморфізму, строга статична типізація, вказівники на функції-члени класів, атрибути, події, властивості, винятки, перевантаження операторів, коментарі у форматі XML. Синтаксис мови схожий на С++ та Java, тому маючи досвід їх використання, деякі модулі були виключені, у зв'язку з тим, що виникали певні проблеми при розробці програмних систем, наприклад множинне спадкування класів.

C# надає властивості як синтаксичного цукру для загального шаблону, в якому пара методів, accessor (getter) і mutator (setter) інкапсулює операції по одному атрибуту класу. Не потрібно писати надлишкові сигнатури методів для реалізацій геттера / сетера і до цієї властивості можна отримати доступ, використовуючи синтаксис атрибутів, а не більш докладні виклики методів [17].

#### <span id="page-24-0"></span>**2.1.3 Графічний редактор**

Adobe Illustrator – це редактор векторної графіки, розроблений компанією Adobe Inc. Це провідне програмне забезпечення для створення веб-сторінок, логотипів, піктограм, графіки додатків для сучасних гаджетів, ілюстрацій для книжок, упаковки для товарів і рекламних щитів. Застосунок надає можливість використовувати всі інструменти для малювання, є максимально зручним у використання та інтуїтивно зрозумілим та надає можливість використовувати різноманітні ефекти при створенні графіки.

Ілюстрації, створені в програмі для дизайну Illustrator, є векторними, тож їх можна зменшувати для екранів мобільних пристроїв або збільшувати до розміру рекламного щита, і вони в будь-якому розмірі виглядатимуть чіткими й якісними [18].

#### <span id="page-24-1"></span>**2.2 Вимоги до застосунку. Діаграма варіантів використання**

Для створення якісного застосунку було розроблено основні вимоги, функціональні, нефункціональні та системні вимоги.

До основних вимог до застосунку для автоматизації розрахунків у ході гри належить забезпечення можливості:

− введення команд та бюджету гри;

- − введення пройдених ходів;
- − підрахунку балів за пройдені ризики та ризики, які були пропущені;
- − підрахунок витрачених грошових коштів;

− визначення переможця гри шляхом розв'язання двухкритеріальної задачі оптимізації, при використанні узагальненого критерію, для отримання якого розраховується нормоване значення одиночних критеріїв.

Серед функціональних вимог до застосунку можна виділити наступні:

− задання початкових параметрів гри (назву та кількість команд, бюджет команд – однаковий для всіх);

− обрання поточного ходу (фазу процесу, процесу, ризику, спосіб усунення ризику та ризикову подію);

− отримання результатів гри (витрачені суми та отримані бали ризиків, обраний переможець гри).

Графічне представлення функціональних вимог у вигляді діаграми варіантів використання наведено на рисунку 2.1.

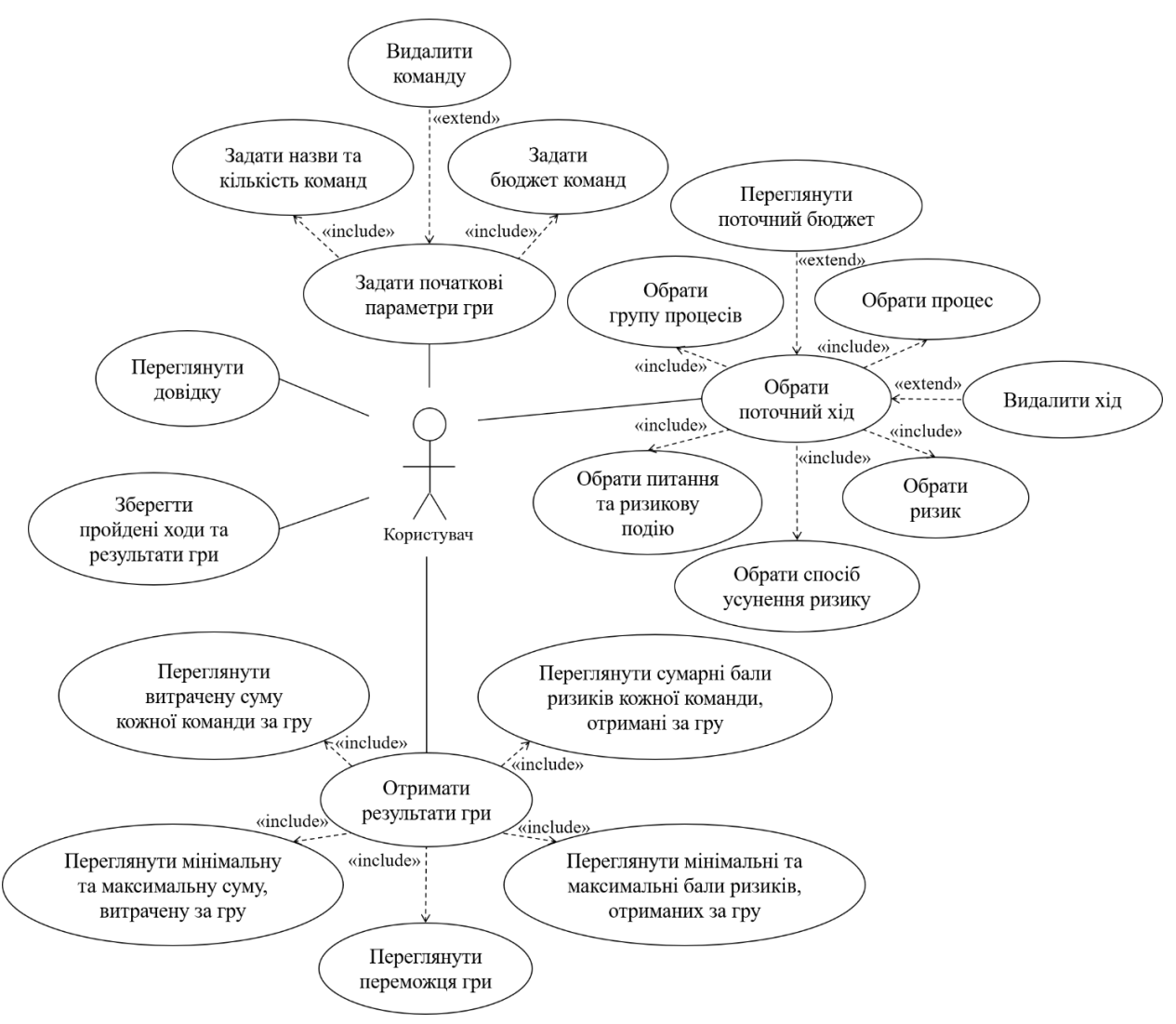

Рисунок 2.1 – Діаграма варіантів використання

Було виділено нефункціональні вимоги:

− привабливий, легкий та інтуїтивно зрозумілий інтерфейс користувача;

− наявність довідки щодо правил використання застосунку.

#### <span id="page-26-0"></span>**2.3 Структура застосунку. Діаграма класів**

Діаграма класів – це діаграма, яка допомагає представити статичну структуру моделі в термінології об'єктно-орієнтованого програмування.

Кожний об'єкт діаграми це клас, який заданий у вигляді прямокутника. Він в свою чергу поділений на три частини: ім'я, атрибути (поля) та функції (методи). Між ними зображено відношення класів один до одного.

Побудована діаграма класів для застосунку для автоматизації розрахунків у ході ділової гри представлено на рисунку 2.2.

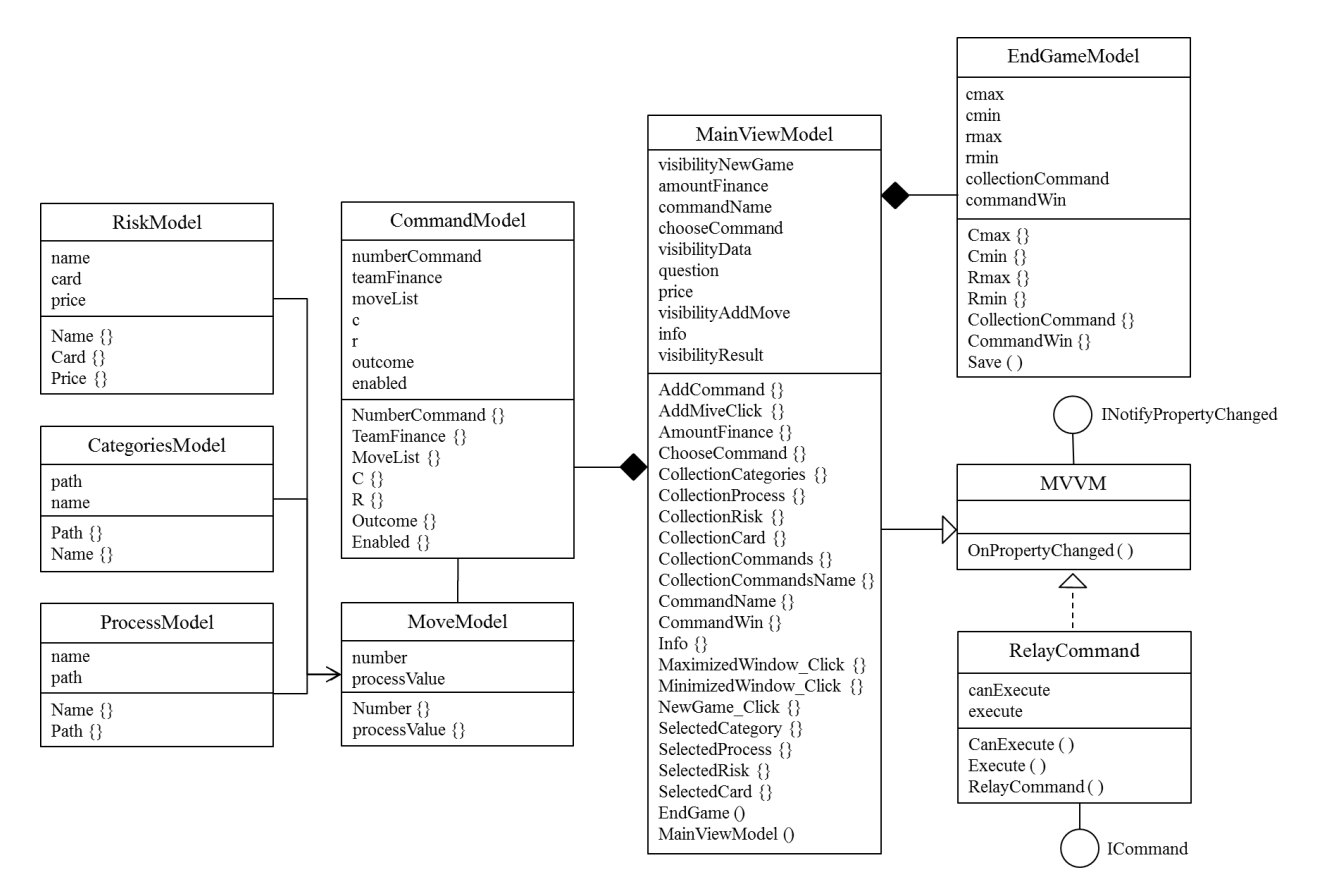

Рисунок 2.2 – Діаграма класів

При побудові діаграми класів були використані відношення асоціації, наслідування, реалізації та композиції.

Відношення асоціації вказує, що об'єкти одного класу пов'язані з об'єктами другого класу таким чином, що зберігається можливість переходити між об'єктами цих класів.

Відношення наслідування описує ієрархічну структуру класів, в якій відбувається успадкування властивостей та поведінки. Клас-нащадок отримує всі можливості класу-предка, а також може удосконалюватись за рахунок додавання власних атрибутів та методів, яких немає у класа-предка. Можливості базового класу при цьому залишаються незмінними.

Відношення реалізації показує, що один клас реалізує поведінку іншого класу.

Відношення композиції має місце між декількома класами в тому випадку, якщо один клас є складової частиною іншого та він не може виступати окремо [19].

При побудові застосунку були використані наступні класи:

− MVVM (Model-View-ViewModel) – патерн, який задає деяку архітектуру застосунку та відокремнлює логіку додатку від візуальної частини.

− RelayCommand відповідає за виконання команд патерна MVVM.

− MainViewModel відповідає за візуальне представлення гри у зрозумілій для користувача формі.

− CommandModel – модель представлення граючих команд.

− MoveModel – модель представлення ходів команд.

− CategoriesModel – модель представлення груп процесів.

− ProcessModel – модель представлення процесів та пов'язаних з ними ризиків.

− RiskModel – модель представлення зв'язків ризиків та способів їх усунення.

− EndGameModel – модель представлення результатів гри та клас, який відповідає за збереження результатів.

# <span id="page-29-0"></span>**3 РЕАЛІЗАЦІЯ ДІЛОВОЇ ГРИ ТА ЗАСТОСУНКУ ДО НЕЇ**

#### <span id="page-29-1"></span>**3.1 Загальні відомості**

В рамках дипломної роботи була розроблена ділова настільна гра «Scrum Trip» та застосунок для автоматизації розрахунків у ході гри «Scrum Trip Assistant». Ідея гри полягає в проходженні етапів створення програмного продукту за допомогою гнучкої методології Scrum [20].

Гравці роблять ходи по ігровому полю, обираючи способи усунення ризиків на кожному етапі, оптимально розподіляючи бюджет і час та відповідаючи на питання зі сфери управління проєктами.

Розроблений застосунок призначений для автоматизації розрахунків в ході ділової настільної гри, для використання ведучим (суддею) гри. Застосунок дозволяє вводити кількість команд, бюджет, поточні ходи (процеси, ризики, способи їх усунення, ризикові події) та розраховувати результати (витрачені грошові суми, отримані бали ризиків і обрати переможця гри).

#### <span id="page-29-2"></span>**3.2 Комплект гри**

Розроблена ділова настільна гра «Scrum Trip» з управління ІТпроєктами складається з п'яти частин.

*Одне ігрове поле*. Поле має формат А2. По краю форми зображені процеси створення додатку для мандрівників, знаки питання – це ризикові події, настання яких залежить від результатів розіграшу ігрового куба. Гравцям необхідно відповісти на питання, які знаходяться на відповідних картках. Від їх відповіді буде залажати настання ризикової події позитивного чи негативного характеру. Посередні знаходиться гаманець – місце для бюджету команди та банк – місце для грошей, які буде витрачати команда впродовж гри. Ігрове поле представлено на рисунку 3.1.

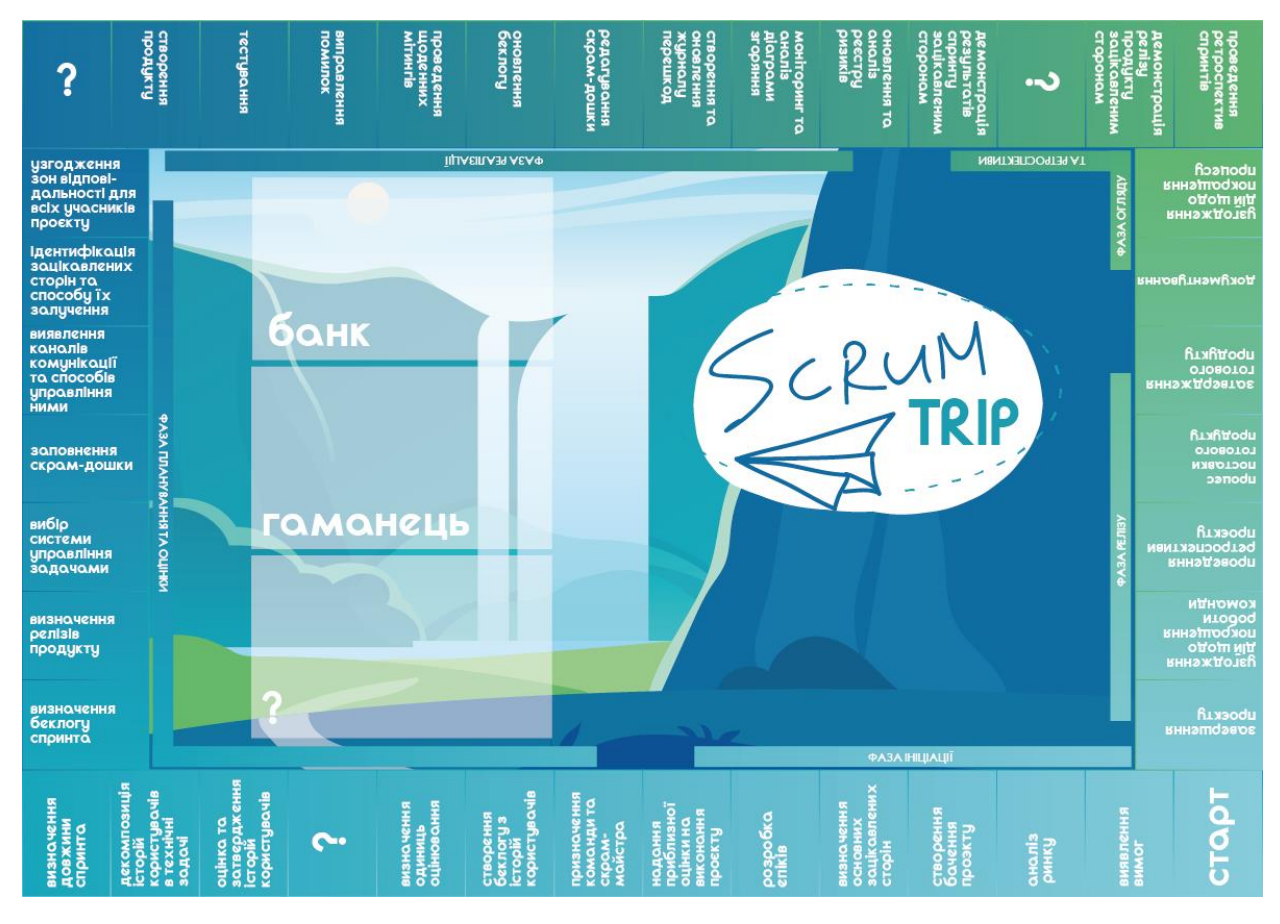

Рисунок 3.1 – Ігрове поле гри «Scrum Trip»

*Три поля з таблицями ризиків*. Поля мають формат А2. Кожна таблиця – це сукупність ризиків, які належать певному процесу створення програмного продукту. Приклад таблиці ризиків етапу «Оцінка та затвердження історій користувачів» наведена на рисунку 3.2.

*Двісті сорок карток усунення ризиків*. Вони мають розмір 30мм на 50мм. Це карки, якими команда може мінімізувати дію деякого ризику придбавши їх. Приклад карток усунення ризиків представлено на рисунку 3.3.

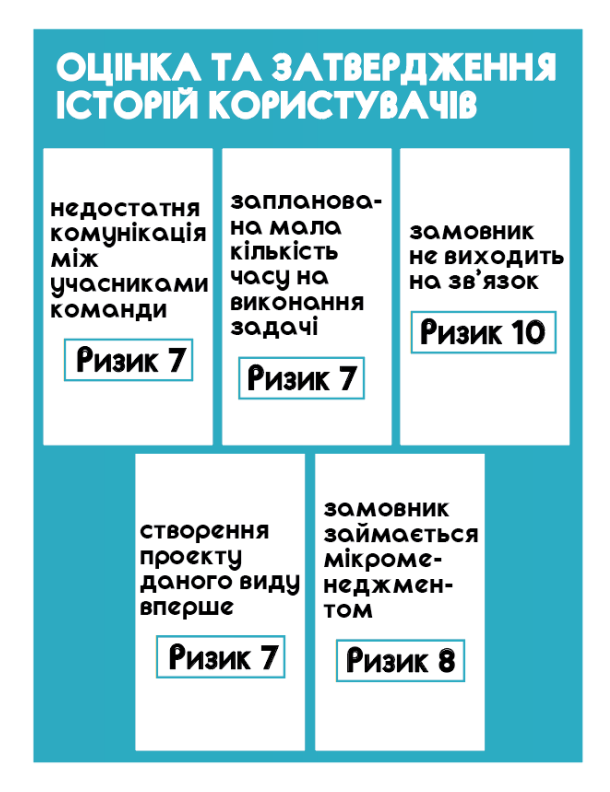

Рисунок 3.2 – Приклад таблиці ризиків

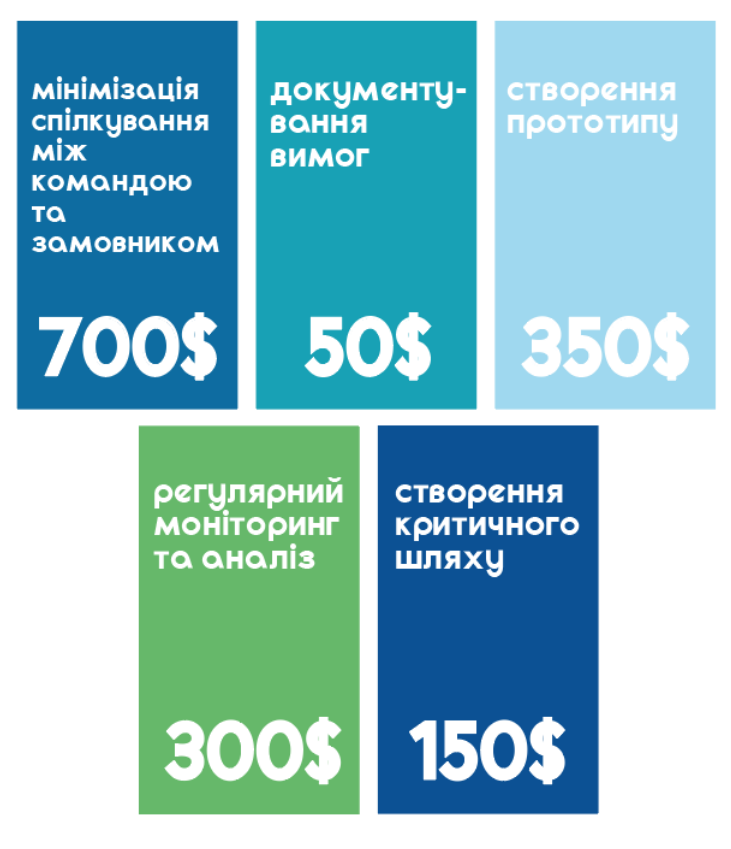

Рисунок 3.3 – Приклад карток усунення ризиків

*П'ятдесят вісім штук ігрових грошей*. Гроші мають чотири номінали: 50\$, 100\$, 1000\$ та 10000\$. Ігрові гроші різного номіналу представлені на рисунку 3.4.

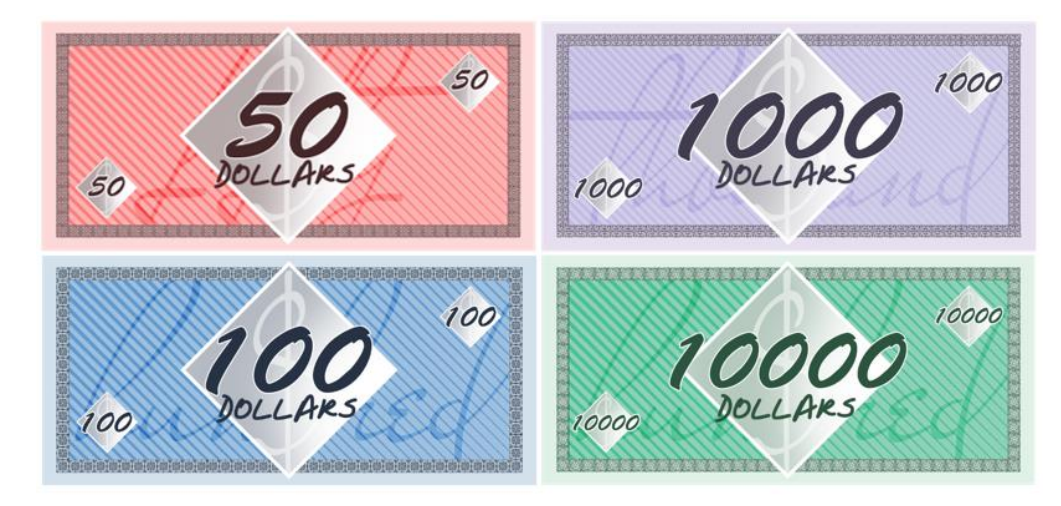

Рисунок 3.4 – Ігрові гроші

*Застосунок до гри*, керівництво яким наведено в наступному підпункті.

### <span id="page-32-0"></span>**3.3 Керівництво користувача**

Для початку роботи з застосунком потрібно запустити його за допомогою відповідного ярлика «Scrum Trip Assistant» (рисунок 3.5).

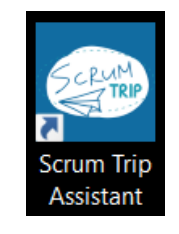

Рисунок 3.5 – Ярлик запуску програми

Після запуску застосунку перед користувачем з'явиться початкове вікно (рисунок 3.6).

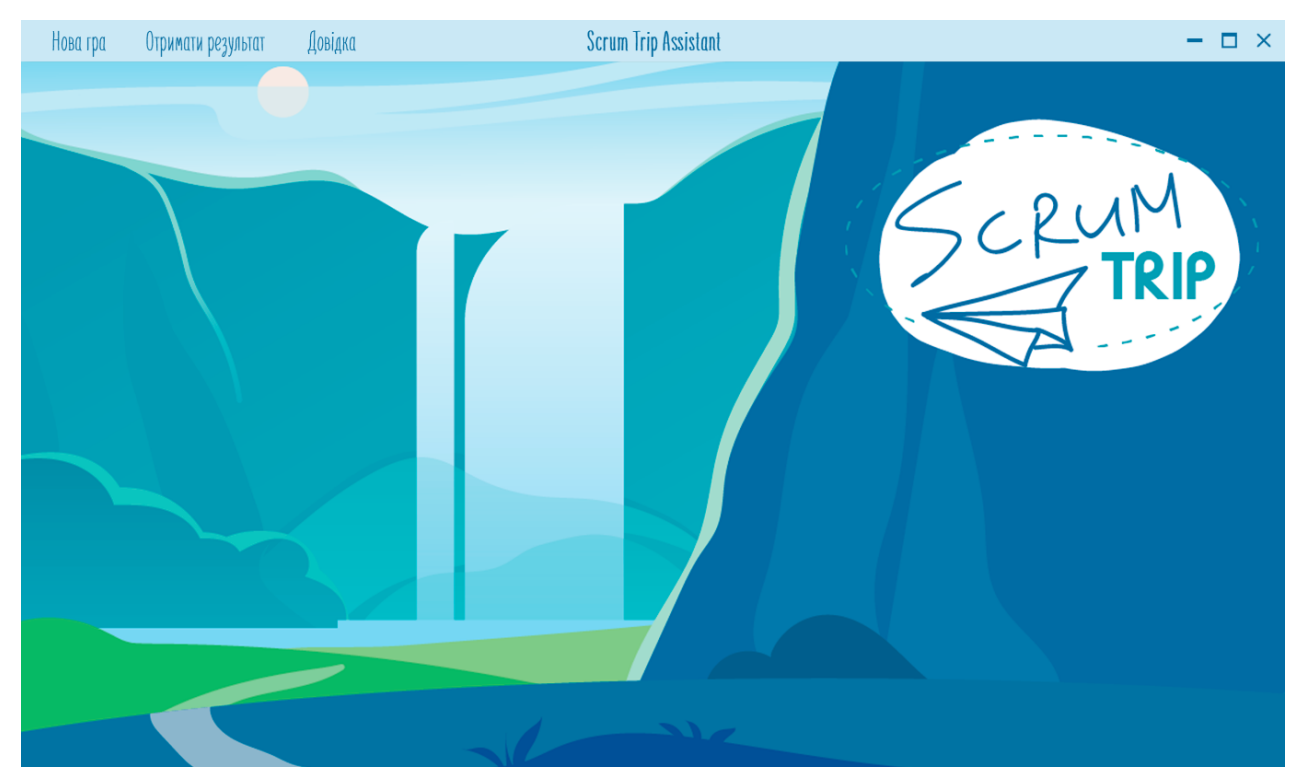

Рисунок 3.6 – Початкове вікно застосунку

Для того, щоб створити нову гру необхідно натиснути на відповідну кнопку «Нова гра» у лівому верхньому куті вікна. Після цього з'явиться вікно (рисунок 3.7).

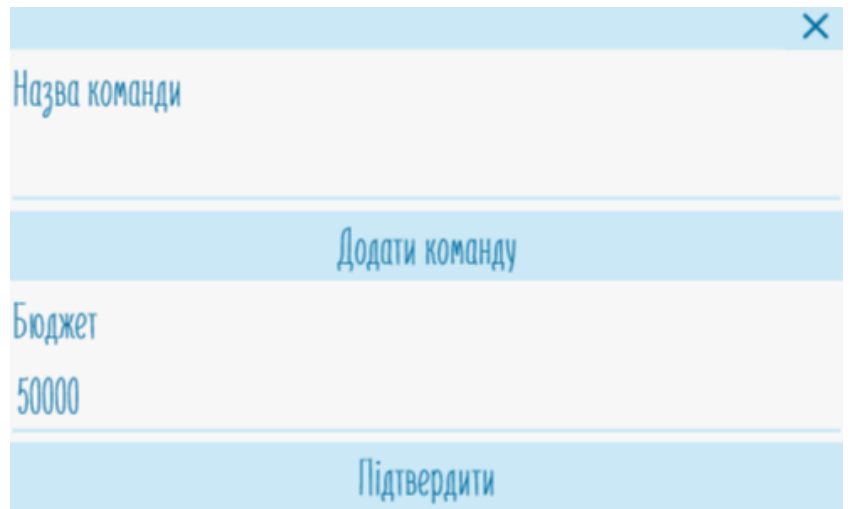

Рисунок 3.7 – Вікно додавання команд

34

В полі «Назва команди» потрібно ввести, відповідно, назву першої команди та натиснути кнопку «Додати команду» (рисунок 3.8). Ці дії потрібно виконувати до того моменту, поки не буде введено всі команди.

В полі «Бюджет» необхідно ввести стартову грошову суму – однакову для кожної команди. Введення відбувається з клавіатури.

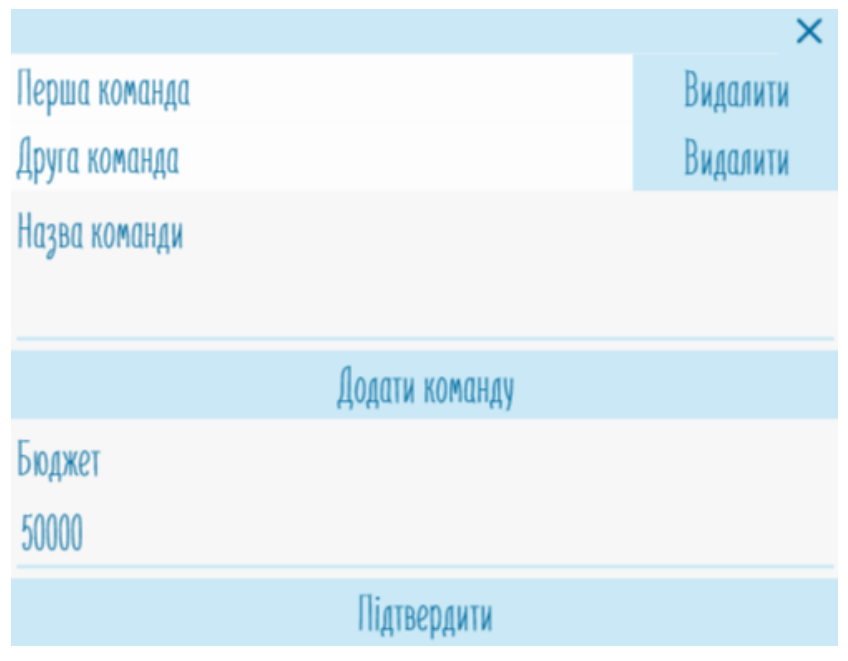

Рисунок 3.8 – Вікно додавання команд та бюджету

При необхідності можна видалити випадково створено команду натиснувши на кнопку «Видалити» біля потрібної команди.

У разі натискання на кнопку «Додати команду», коли поле назви буде пустим, перед користувачем з'явиться вікно, представлене на рисунку 3.9.

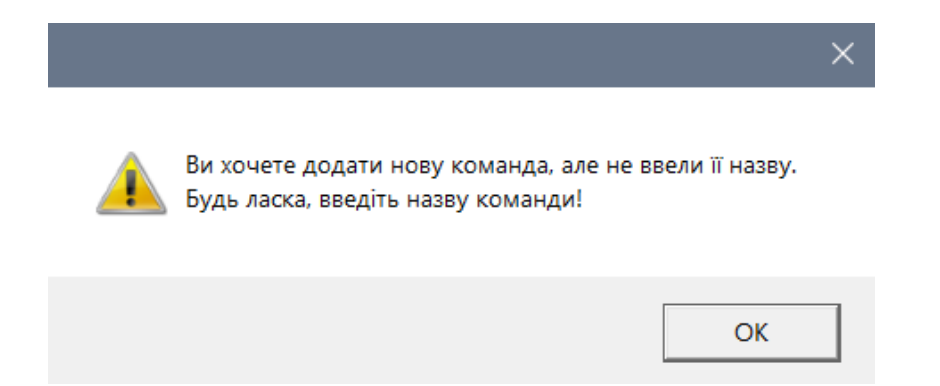

Рисунок 3.9 – Вікно, яке попереджає про відсутність назви команди

Мінімальні кількість команд для гри – дві команди, якщо натиснути на кнопку «Підтвердити», якщо буде введена менша кількість, то перед користувачем з'явиться вікно, яке представлено на рисунку 3.10.

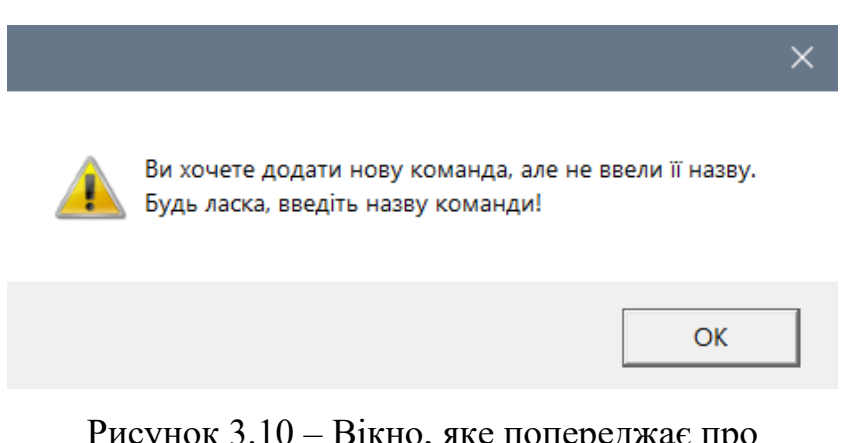

Рисунок 3.10 – Вікно, яке попереджає про мінімальну кількість команд для гри

Максимальна кількість команд для гри – десять команд, тому, якщо вводити більшу кількість перед користувачем з'явиться вікно, яке представлено на рисунку 3.11.

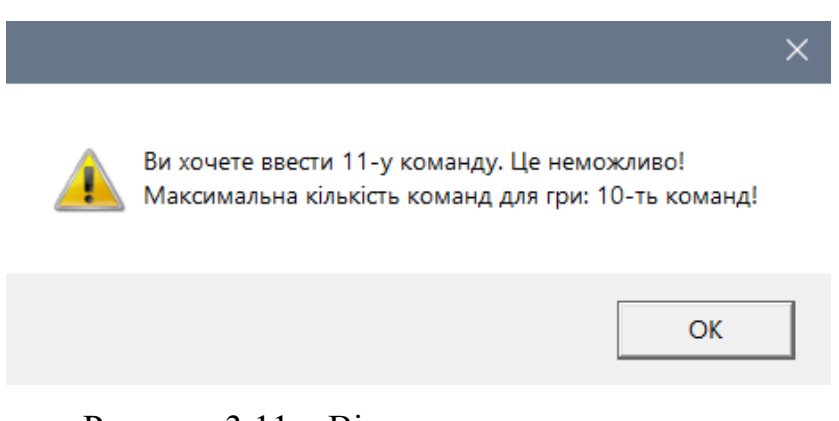

Рисунок 3.11 – Вікно, яке попереджає про максимальну кількість команд для гри

У разі введення букв або символів у полі «Бюджет», поле буде обведено червоною рамкою. Якщо підтвердити некоректний бюджет, то автоматично буде застосовано суму, яка використовувалась в минулій грі.

Після введення команд та бюджету потрібно натиснути на кнопку «Підтвердити» та користувач перейде до наступного вікна. З правої сторони будуть представлені всі граючі команди, а посередині буде відображатись хід гри для кожної.

Для того, щоб додати поточний хід гри необхідно натиснути на кнопку «Відкрити» біля потрібної команди. При додаванні ходів дана кнопка буде змінювати колір на світлий. Для того, щоб додати новий хід потрібно натиснути на кнопку «Додати хід» внизу вікна (рисунок 3.12).

Після цього в таблицях, що з'являться потрібно обрати фазу, до якої належить поточний процес (рисунок 3.13), обрати поточний процес (рисунок 3.14), обрати ризик (рисунок 3.15) та спосіб усунення ризику (рисунок 3.16).

В стовбці спосіб усунення ризику є два варіанта для вибору: правильний та «Інша картка», тобто неправильна відповідь. У разі обрання другого варіанту з гравця/команди буде знято штраф у сумі 1000\$.

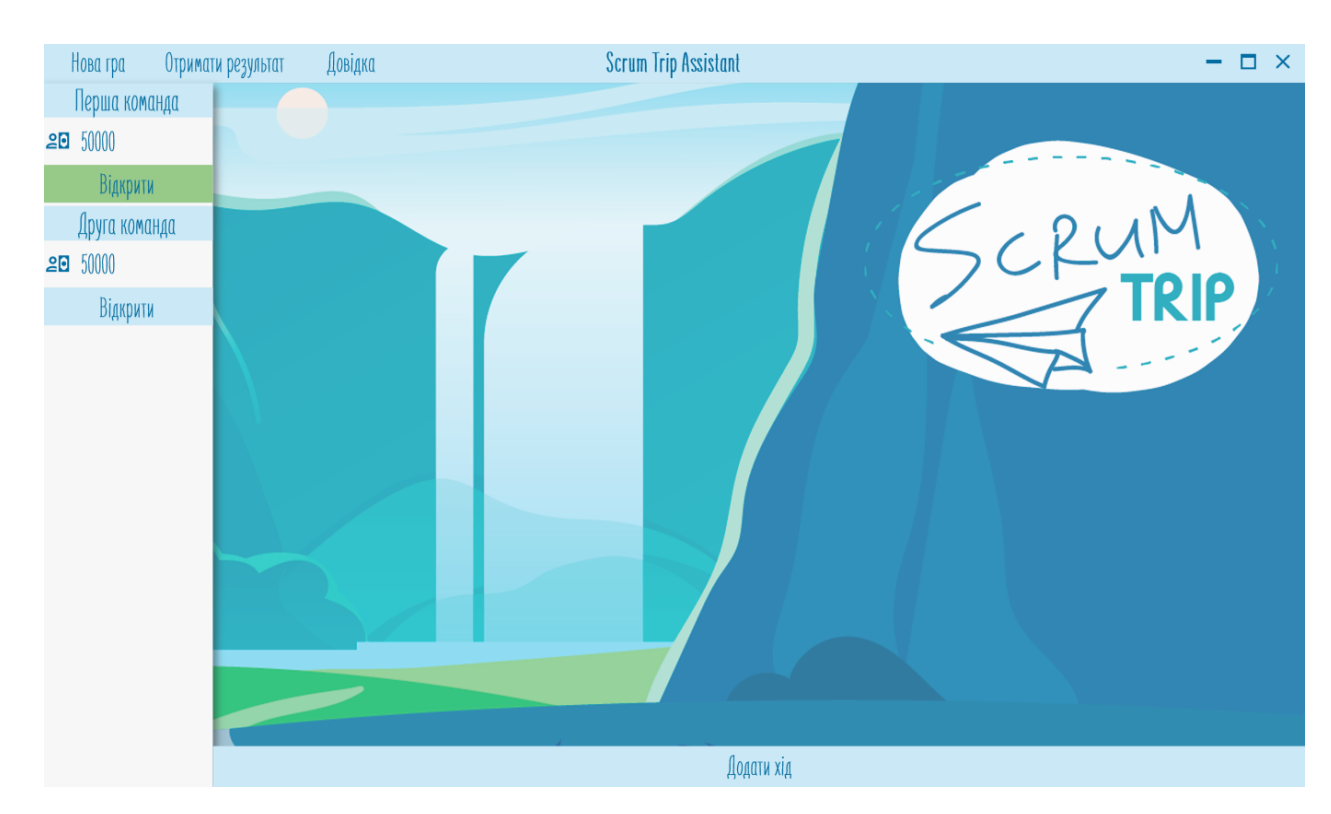

Рисунок 3.12 – Вікно з ходом гри

Ініціація Планування та оцінка Реалізація Огляд та ретроспектива Peniz  $\pmb{?}$ 

# Рисунок 3.13 – Обрання фази поточного процесу

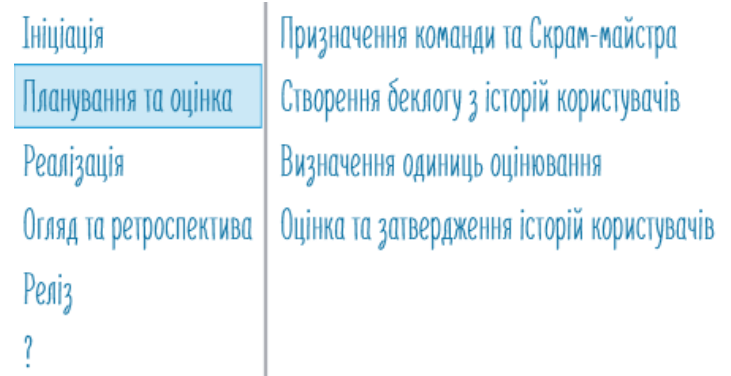

# Рисунок 3.14 – Обрання поточного процесу

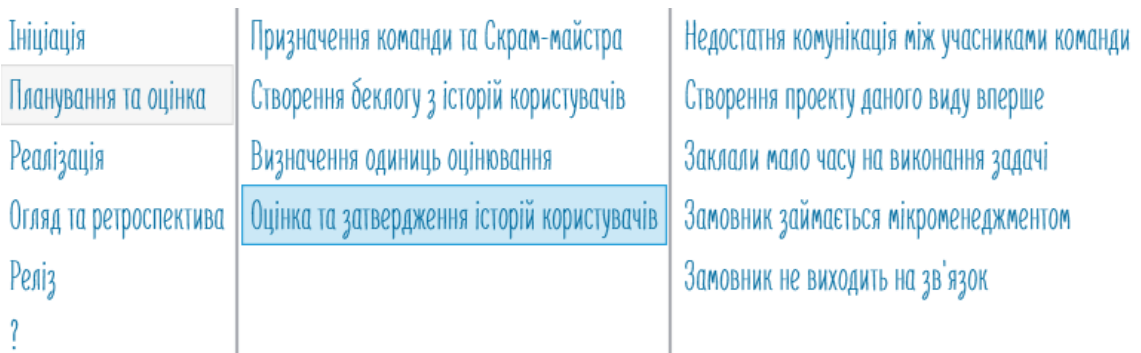

### Рисунок 3.15 – Обрання ризику

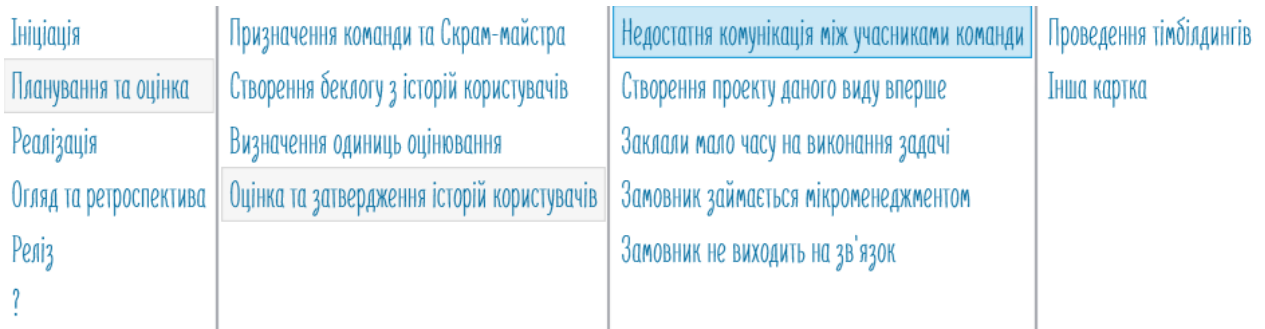

# Рисунок 3.16 – Обрання картки усунення ризику

Після вибору всіх параметрів потрібно натиснути на кнопку «Додати». У разі помилки хід можна видалити натиснувши на відповідну кнопку «Видалити» (рисунок 3.17).

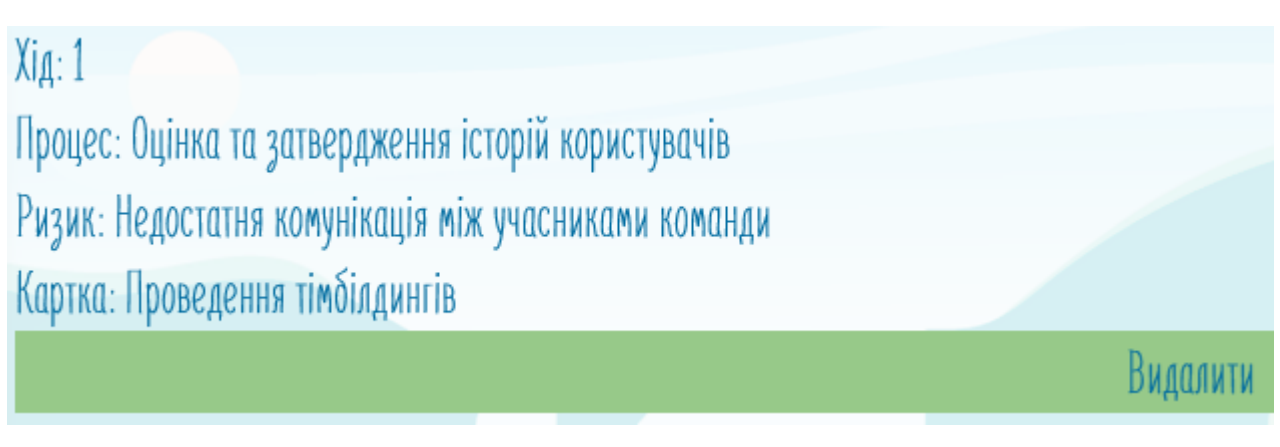

Рисунок 3.17 – Видалити хід

Ті ж дії повторюються для введення ходів інших команд. Відображення зроблених ходів представлено на рисунку 3.18.

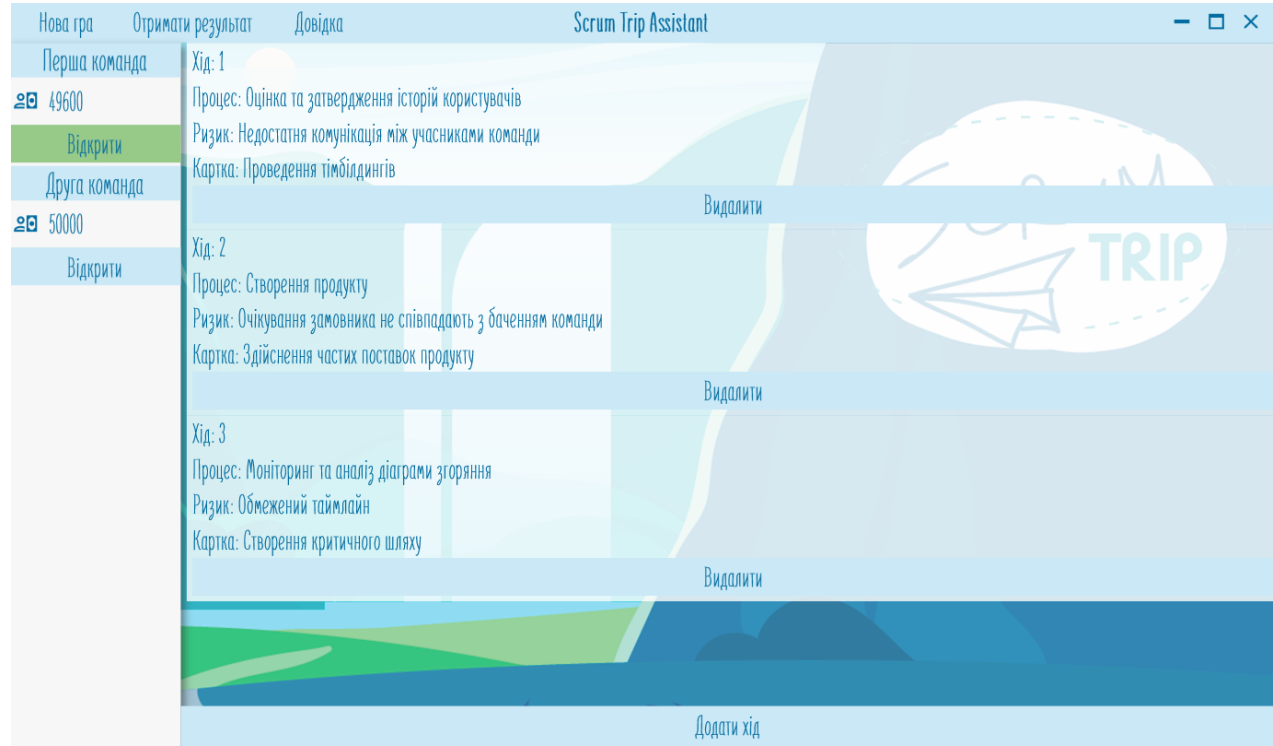

Рисунок 3.18 – Відображення зроблених ходів

Гра закінчуються після того, як всі команди перетинають клітинку з процесом «Завершення проєкту». Після цього потрібно натиснути на кнопку «Отримати результати» у верхньому лівому куті вікна.

Перед користувачем з'явиться вікно результатів (рисунок 3.19).

 $\overline{\mathsf{x}}$ Мінімальна витрачена сума: 2250 Максимальна витрачена сума: 4450 Мінімальна кількість отриманих балів ризиків: 64250 Максимальна кількість отриманих балів ризиків: 66450 DWINANCHU CYMU. 44JU, Отримані бали ризиків: 64250; Результат: 0.60; Команда: Друга команда: Витрачена сума: 2250; Отримані бали ризиків: 66450; Результат: 0.40; Перемогла команда(и): Друга команда

Рисунок 3.19 – Вікно результатів

На ньому представлено витрачені суми кожною командою, максимальна та мінімальні з них, отримані бали ризиків, максимальні та мінімальні з них, коефіцієнт для кожної команди та обраний переможець.

Для отримання довідки по користуванню застосунком потрібно натиснути на кнопку «Довідка» на верхній панелі вікна застосунку.

Автоматично відбувається збереження результатів в папку з розробленим застосунком.

Для завершення роботи потрібно натиснути на хрестик.

#### <span id="page-40-0"></span>**3.4 Розрахунок тестового прикладу**

Для перевірки коректності роботи застосунку було використано порівняння результатів, отриманих за допомогою застосунку та результатів, отриманих за допомогою ручного розрахунку.

Зроблені ходи, витрачена грошова сума та бали усунених ризиків першої команди наведено в таблиці 3.1.

Таблиця 3.1 – Зроблені ходи, витрачена грошова сума та бали усунених ризиків першої команди

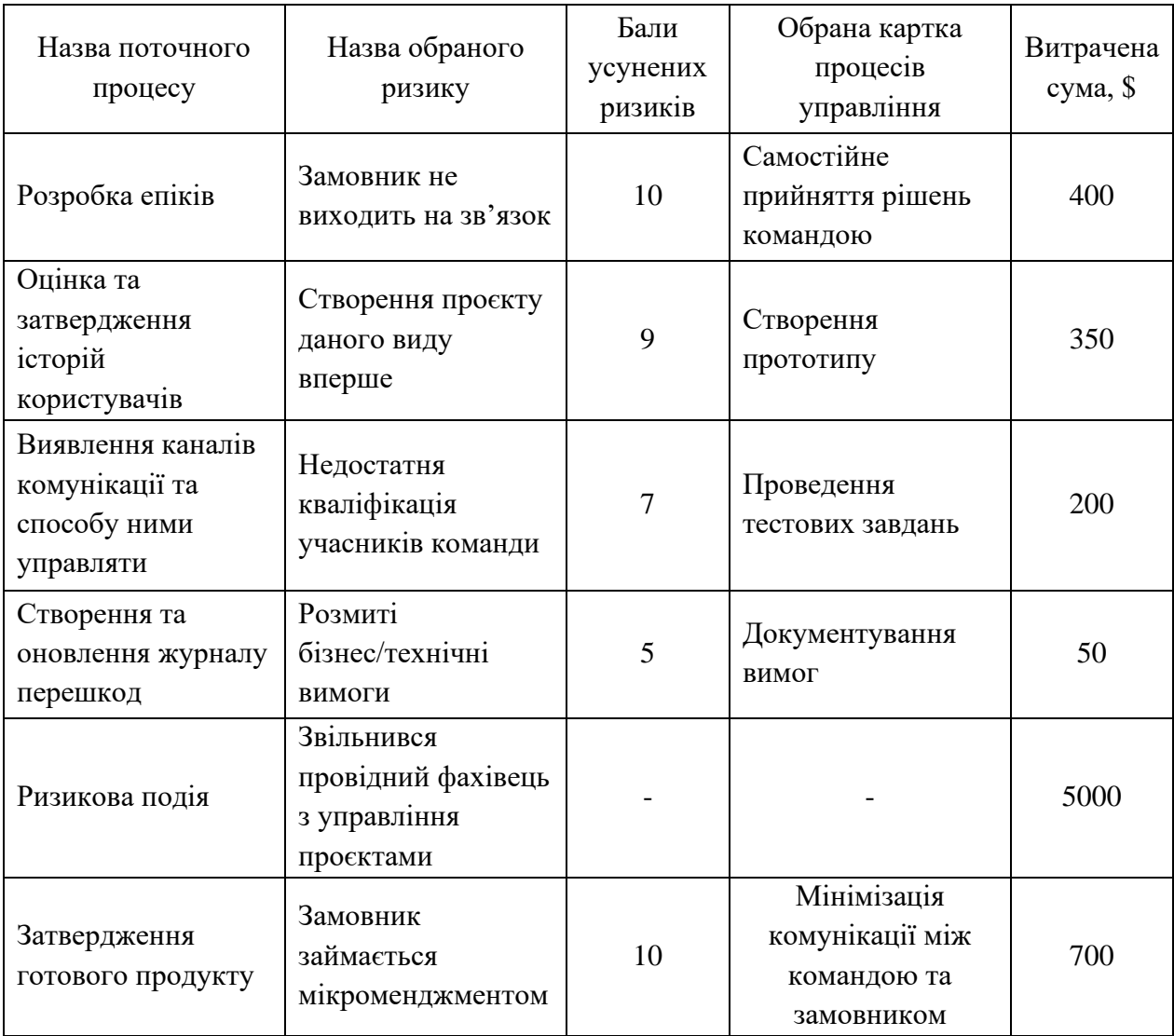

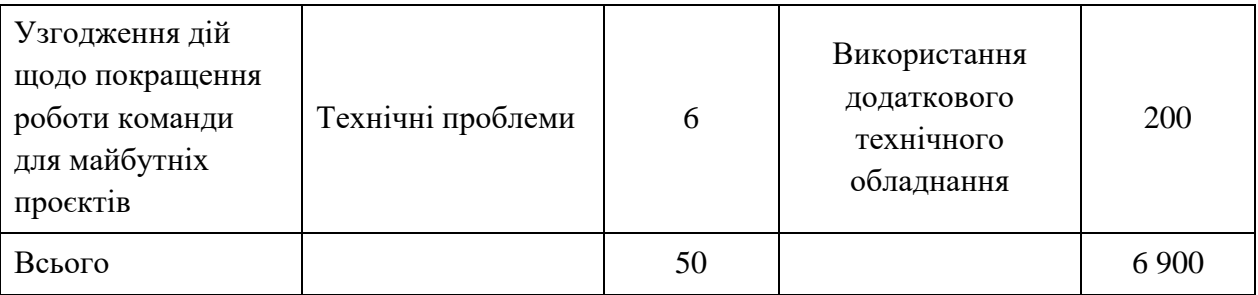

Всього за гру можна отримати 66 700 балів ризиків. Першою командою було усунено 50 балів, це означає, що отримана кількість балів ризиків дорівнює 66 650 балам.

Зроблені ходи, витрачена грошова сума та бали усунених ризиків другої команди наведено в таблиці 3.2.

Таблиця 3.2 – Зроблені ходи, витрачена грошова сума та бали усунених ризиків другої команди

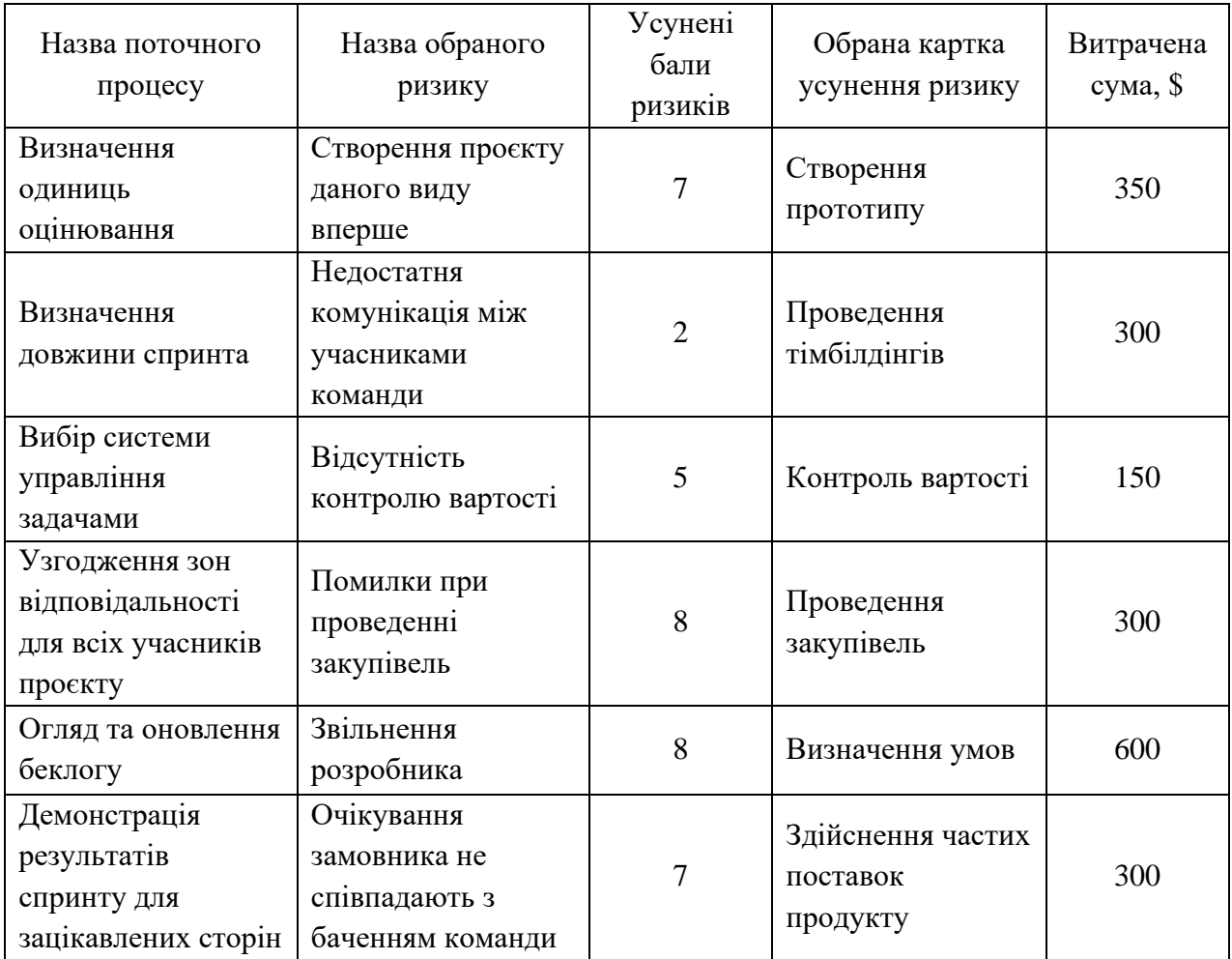

42

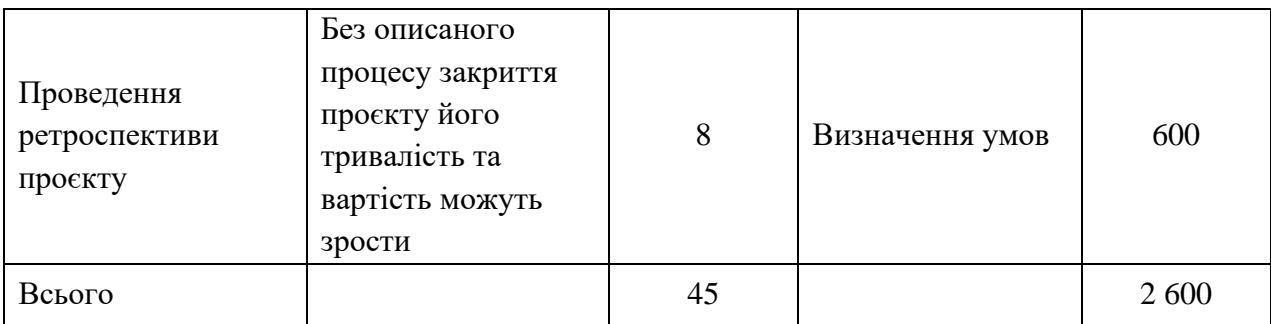

Всього за гру можна отримати 66 700 балів ризиків. Другою командою було усунено 45 бали, це означає, що отримана кількість балів ризиків дорівнює 66 655 балам. Всі ходи були введені у застосунок. Результат рахується за наступною формулою:

Outcome<sub>j</sub> =  $0.6 \times (C_j - C_{min})/(C_{max} - C_{min}) + 0.4 \times (R_j - R_{min})/(R_{max} - R_{min}),$ (3.1)

де  $C_i$  – витрати певної команди;

Cmin – мінімальна витрачена грошова сума;

 $C_{\text{max}}$  – максимальна витрачена грошова сума;

R<sup>j</sup> – отримані бали ризиків певної команди;

Rmin – мінімальні отримані бали ризиків;

Rmax – максимальні отримані бали ризиків.

Розрахуємо за формулою 3.1 результати для кожної команди.

Outcome<sub>1</sub> = 0,6×(6900 – 2900)/(6900 – 3150)+0,4×(66650 – 66650)/(66655 –  
\n
$$
-66650) = 0,2;
$$

\nOutcome<sub>2</sub> = 0,6×(2900 – 2900)/(6900 – 3150)+0,4×(66655 – 66650)/(66655 –  
\n $-66650) = -0,2.$ 

По результатам ручного розрахунку перемогла перша команда. Результати розрахунку за допомогою застосунку представлені на рисунку 3.20.

Порівнявши отримані результати, можна побачити, що вони однакові. Тому можемо говорити про те, що розроблений застосунок для автоматизації розрахунків в ході гри працює коректно.

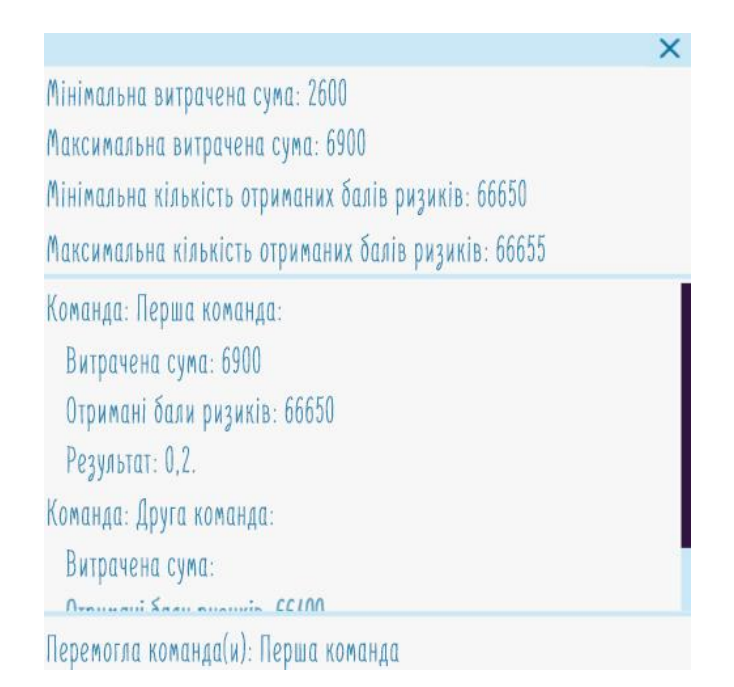

Рисунок 3.20 – Отримані результати

#### **ВИСНОВКИ**

<span id="page-44-0"></span>В ході виконання дипломної роботи була розроблена ділова гра з управління ІТ-проєктами «Scrum Trip» та застосунок для автоматизації розрахунків у ході гри «Scrum Trip Assistant».

Для цього попередньо було проаналізовано існуючі ділові ігри з управління проєктами, як в сфері менеджменту в цілому, так і ігри, які створені для поглиблення та закріплення знань Agile-технологій. Описано інструменти для розробки гри та застосунку, а саме програми для дизайну та програмування, мова С#, на якій розроблено застосунок. Вимоги були складені та описані у вигляді діаграми варіантів використання, структура застосунку – у вигляді діаграми класів.

В роботі описана реалізація ділової гри, яка представлена ігровим комплектом, який складається основного поля, таблиць ризиків, карток для усунення ризиків та ігрових грошей. Розроблений застосунок представлено у вигляді керівництва користувача.

Для перевірки коректності роботи застосунку, його результати порівнювались з результатами ручного розрахунку.

Мета кваліфікаційної роботи досягнена і подальшим її розвитком є впровадження використання ділової гри з управління ІТ-проєктами на практиці в освітній діяльності.

#### **ПЕРЕЛІК ПОСИЛАНЬ**

<span id="page-45-0"></span>1. Лазарева И. А. Возможности повышения качества учебного процесса при использовании методов активного обучения. *Инновации в образовании*. 2004. № 3. С. 52–60.

2. Енциклопедії та словники. URL: https://cyclop.com.ua (дата звернення 10.12.2021).

3. Козлова Г. М. Методика викладання у вищій школі: навч. посібник. Одеса : ОНЕУ, 2014. 200 с.

4. Гузеев В. В. Планирование результатов образования и образовательная технология. Москва : Народное образование, 2001. 240 с.

5. Ежова Л. В. Постановка и решение управленческих задач на промышленных предприятиях методом деловых игр. Санкт-Петербург : Нева, 2013. 98 с.

6. Кропельницька С. О., Перевозова І. В. Методи активного навчання у підготовці фінансистів. Київ : ЦУЛ, 2019. 222 с.

7. Деловая игра как метод обучения URL: https://hrhelpline.ru/poigraem-delovaya-igra-kak-metod-obucheniya/ (дата звернення 10.12.2021).

8. Competent.PM. URL: https://www.competent.pm (дата звернення 12.12.2021).

9. Center-Game. URL: http://center-game.com (дата звернення 12.12.2021).

10. BuroAkzent. URL: https://buro-akzent.ru/services/biznes-simulyacii-idelovye-igry/in-time.html (дата звернення 12.12.2021).

11. Бизнес-симуляция «Управление проектом. Строительство Тауэрского моста». URL: https://buro-akzent.ru/services/biznes-simulyacii-idelovye-igry/stroitelstvo-tauerskogo-mosta. html (дата звернення 13.12.2021).

12. Scrum Card Game – simple and realistic Scrum simulation. URL: https://scrumcardgame.com (дата звернення 13.12.2021).

13. Деловая игра. «Проектный покер URL: http://pm-way.ru/ assets/docs/ Agile\_Игры\_Покер.pdf (дата звернення 13.12.2021).

14. Деловая игра «Cкрамбилдинг» URL: https://bigjack24.ru/proekty/ skrambilding.html (дата звернення 13.12.2021).

15. Microsoft Visual Studio URL: https://en.wikipedia.org/wiki/ Microsoft Visual Studio (дата звернення 17.12.2021).

16. Особенности платформы WPF. URL: https://metanit.com/sharp/ wpf/1.php (дата звернення 17.12.2021).

17. C Sharp. URL: https://uk. wikipedia. org /wiki/C\_Sharp (дата звернення 17.12.2021).

18. Adobe Illustrator. URL: https://www.adobe.com/ua/products/illustrator/free-trial-download.html (дата звернення 17.12.2021).

19. Леоненков А. В. Самоучитель UML. URL: http://khpiiip.mipk.kharkiv.edu/library/case/leon/index.html (дата звернення 26.12.2021).

20. The 2020 Scrum Guide. URL: https://scrumguides.org/scrumguide.html (дата звернення 03.01.2022).